# **Koulukuvasto**

### Tuotetietoja ja laskuesimerkkejä

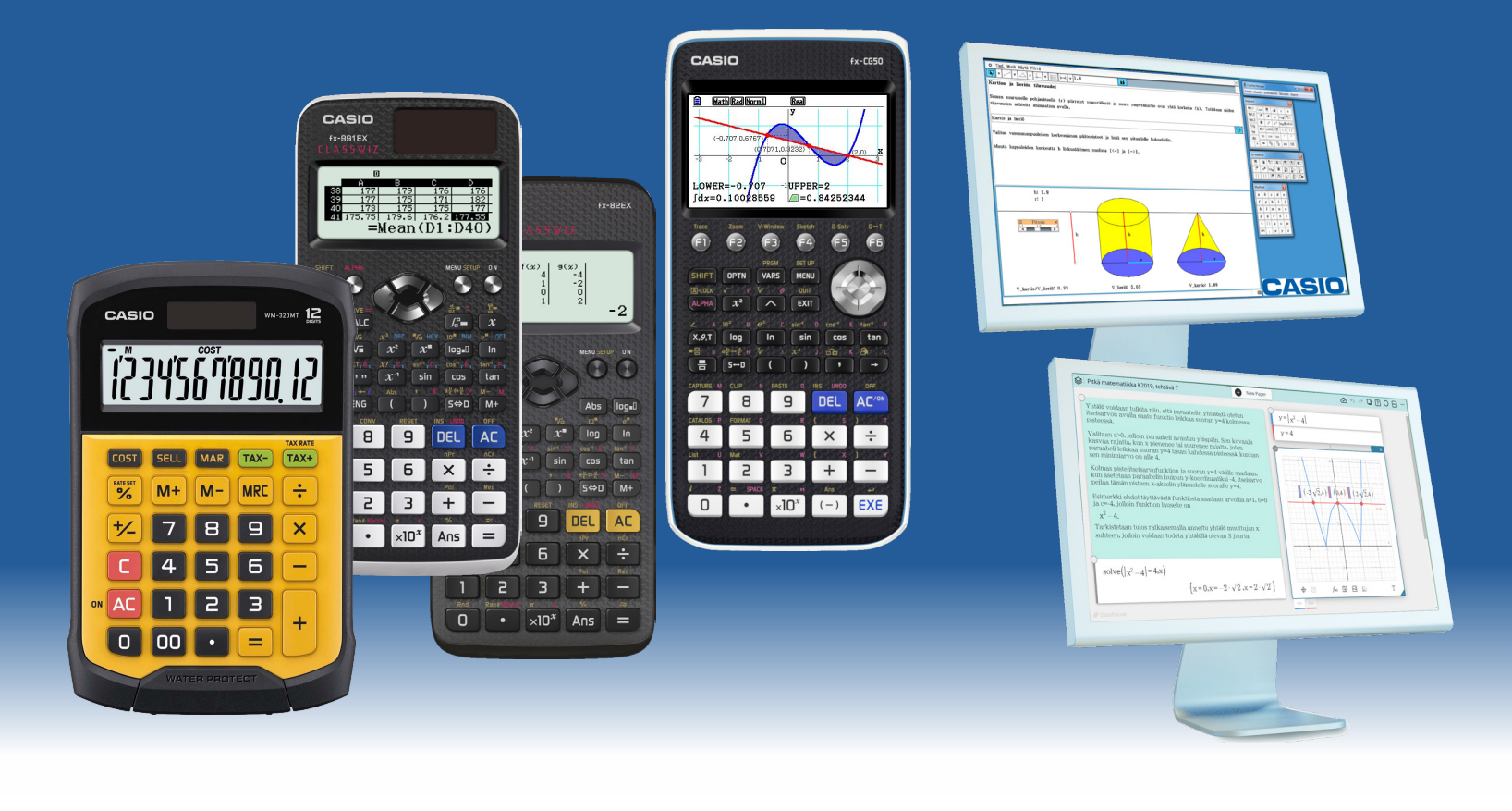

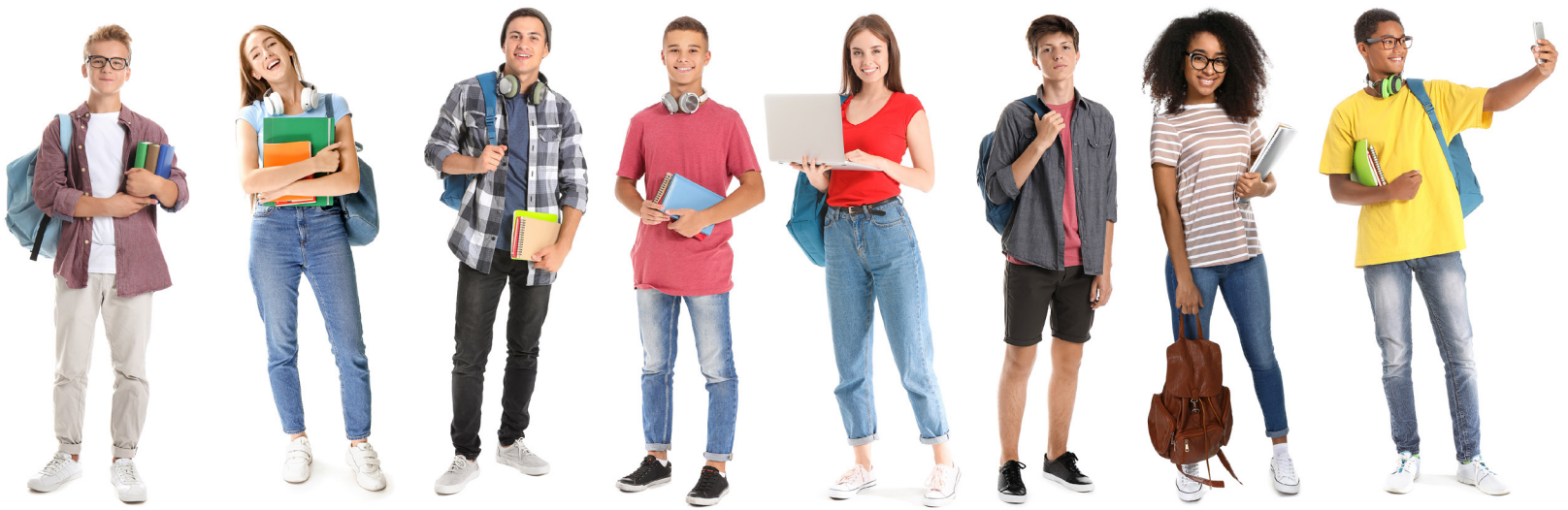

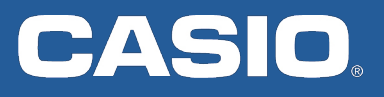

FX-82EX on yksi yläkoulujen ja lukioiden suosituimmista laskimista. Laskin on erittäin käyttäjäystävällinen, kestävä ja siinä on kaikki tarvitsemasi ominaisuudet.

Kaikki CASIOn koulumallit näyttävät matemaattiset merkit kuten oppikirjoissa. Luvut ja symbolit (juurimerkit, murtoluvut, eksponentit, jne.) näyttävät samalta kuin tehtävissä ja esimerkeissä.

# CASIO

## ClassWiz FX-82EX

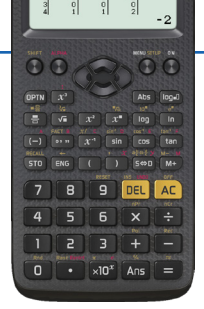

### CASIO FX-82EX sisältää mm.

- 274 toimintoa
- Luonnollinen oppikirjanäyttö; laskut näkyvät kuin oppikirjoissa
- Alkulukuhajotelmat (FACT-komento)
- Trigonometriset funktiot ja logaritmit
- Murtolukulaskenta ja vastauksen nopea vaihto desimaaliluvuiksi tai sekamurtoluvuksi
- Kertoma, permutaatio ja kombinaatio
- Prosenttilaskenta
- Funktioiden arvotaulukko
- Edellisen vastauksen käyttö seuraavissa laskuissa
- Helposti säädettävät asetukset, mm. nopea asteiden ja radiaanien vaihto

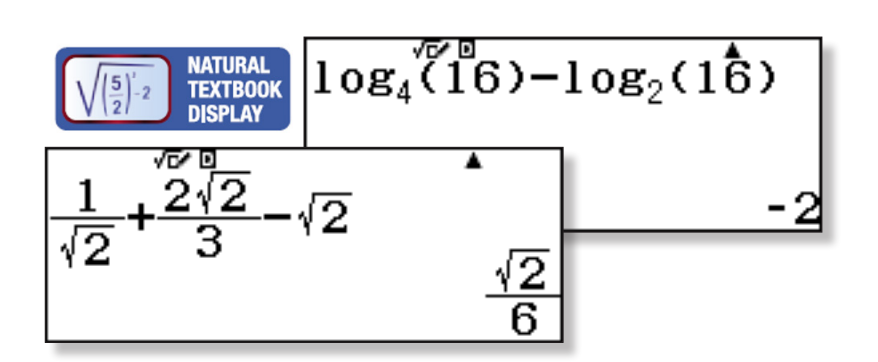

### CASIO FX-82/85/991EX Emulaattori

CASIOn emulaattori tarjoaa FX-82/85/991EX-mallien kaikki toiminnot tietokoneelle. Emulaattori on identtinen fyysisen laskimen kanssa. Emulaattorista voidaan ottaa kuvakaappauksia ja näytön syöttösarjoja esim. malliratkaisuiksi tai opetusmateriaaleihin.

Emulaattori on opettajille ilmainen.Ohjelman 90-päivän kokeiluversion latausosoite on https://edu.casio.com ja opettajien lisenssipyydöt voidaan osoittaa sähköpostitse osoitteeseen tuki@casio.de

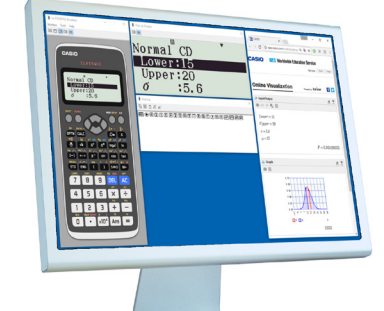

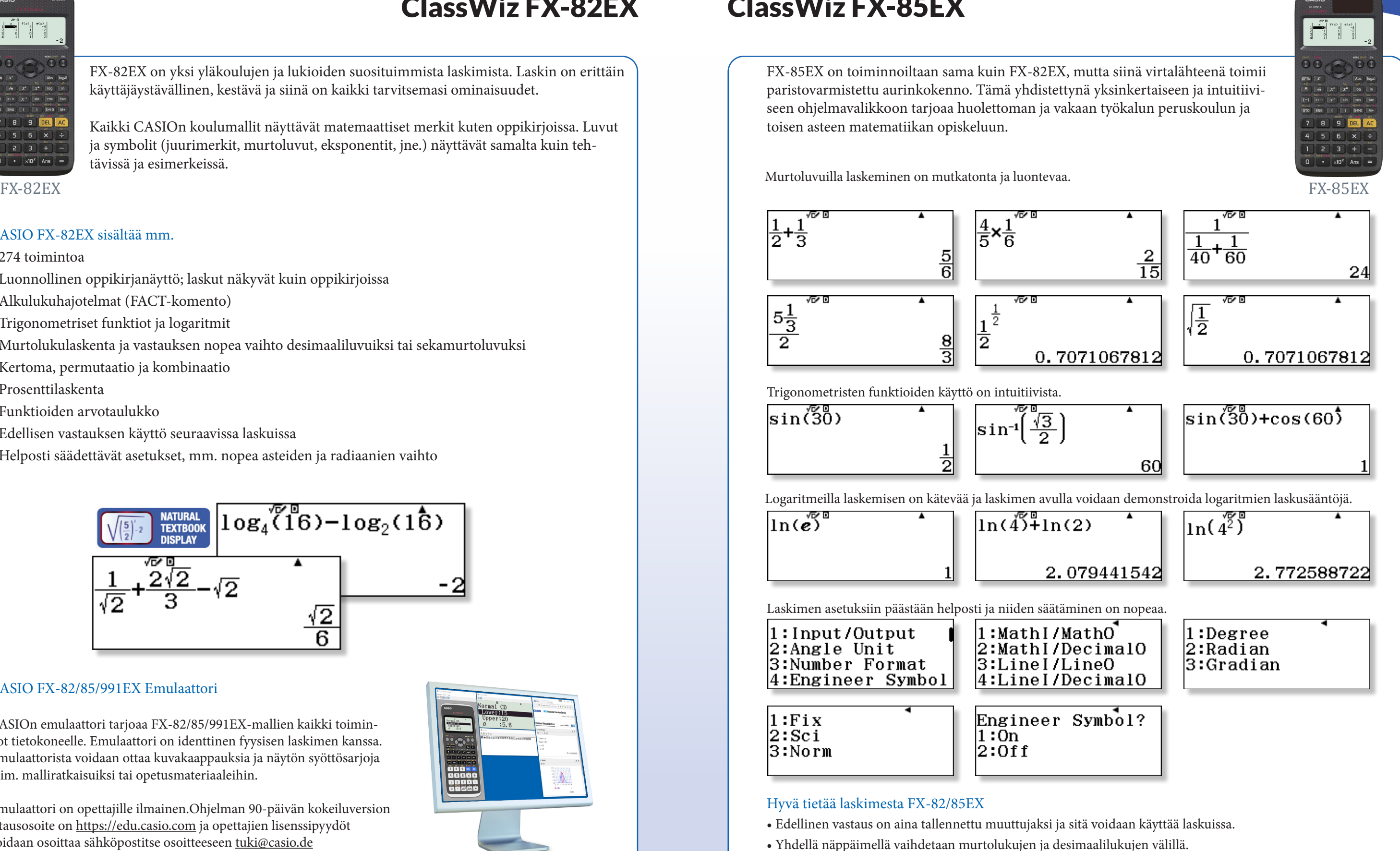

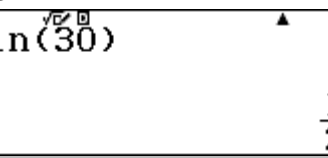

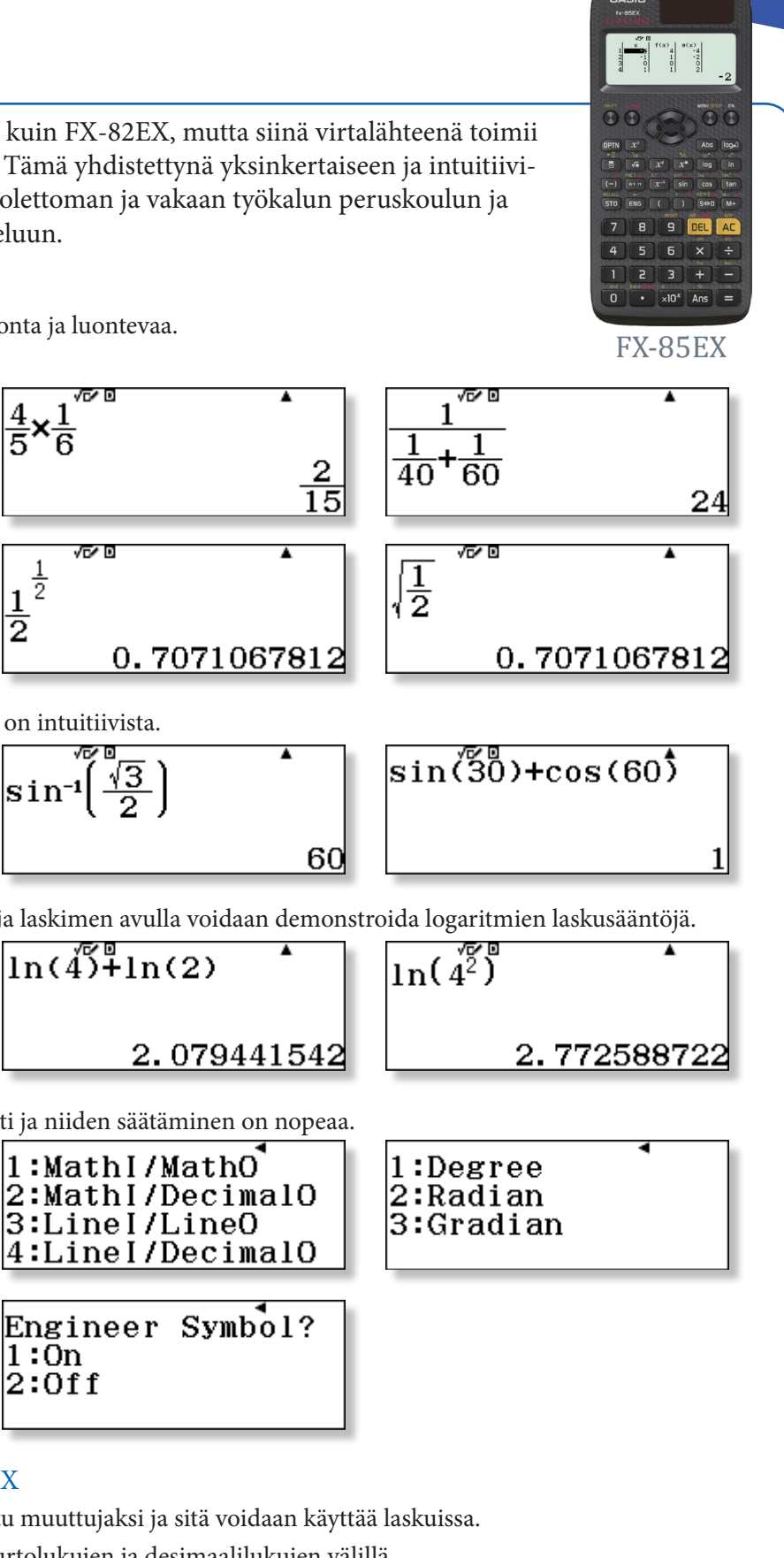

## ClassWiz FX-85EX

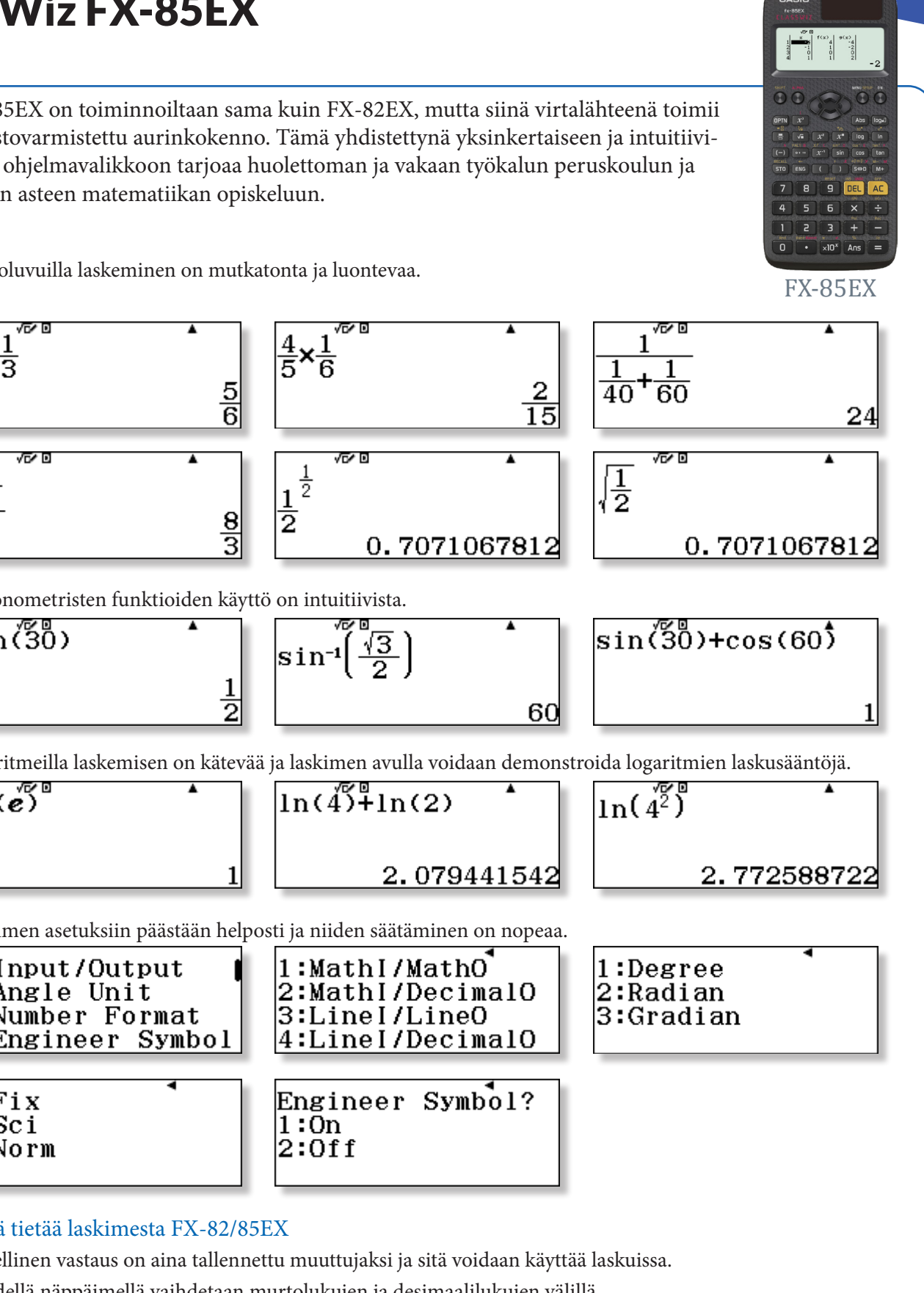

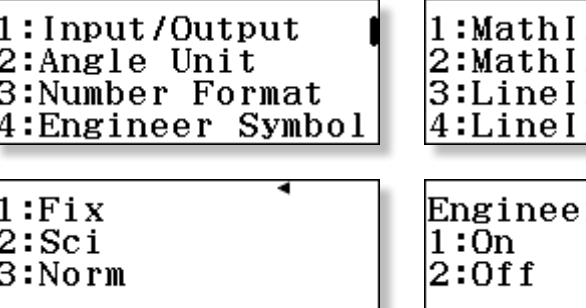

- 
- 
- Laskimessa on tunti-, minuutti- ja sekuntilaskenta.

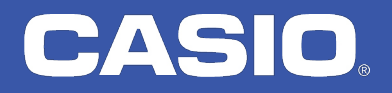

FX-991EX on helpoimmin kuvattu laskimeksi FX-85EX, jossa on useita hyödyllisiä lisäominaisuuksia ja laajempi sovellusvalikoima. Se on erittäin tehokas laskentatyökalu ja tarjoaa työkaluja mm. tilastoihin, fysiikkaan ja teknisiin oppiaineisiin.

Laskimessa on mm. luonnontieteen vakiot, joustava SOLVE-toiminto yhtälöiden ratkaisemiseen ja oma sovelluksensa kompleksiluvuilla laskemiseen.

**7890CA** 

4 5 6 X ÷

**DR3HO** 

 $\begin{array}{|c|c|c|}\n\hline\n\textbf{O} & \textbf{I} & \textbf{x10}^{\text{x}} & \textbf{Ans} & \textbf{E}\n\end{array}$ 

# CASIO

## FX-991EX tehopakkaus

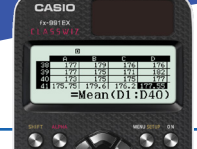

### CASIO FX-991EX sisältää mm.

- 552 toimintoa
- Luonnollinen oppikirjanäyttö
- Alkulukuhajotelma
- Trigonometriset funktiot ja logaritmit
- Murtolukulaskenta ja nopea vastauksen vaihto desimaaliluvuksi
- Kertoma, permutaatiot ja kombinaatiot
- Yhtälönratkaisin ja SOLVE-toiminto
- Numeerinen derivointi ja numeerinen integrointi
- Kompleksilukulaskenta
- Luonnontieteelliset vakiot
- QR-kooditoiminto laskujen graafiseen havainnollistamiseen
- Funktioiden arvotaulukot
- Edellisen vastauksen käyttö seuraavissa laskuissa
- Helposti säädettävät asetukset, mm. nopea asteiden ja radiaanien vaihto

Seuraavilla sivuilla näytetään laskuesimerkkejä sekä vinkkejä useiden sovellusten käyttöön. Lisäksi suomenkielisiltä kotisivuilta https://www.casio-laskimet.fi > tuotteet > funktiolaskimet > FX-991EX on ladattavissa pikaopas, jossa laskimen jokainen sovellus käydään läpi esimerkkien avulla.

Yhtälöiden ratkaiseminen sisältyy moniin oppiaineisiin. Laskimessa on oma sovelluksensa tätä varten, mutta yhtä käytännöllinen on SOLVE-komento. Tässä on esimerkkejä molemmista ominaisuuksista:

## Equation/Function-sovellus

vielä kolmas yhtälö) ja x =1:

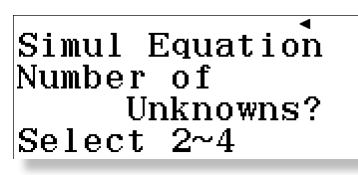

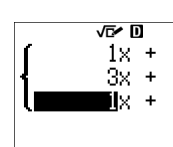

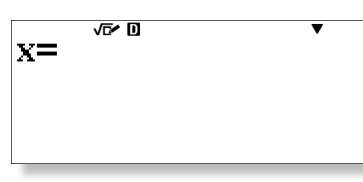

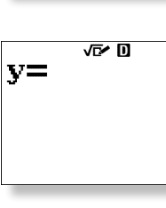

Yksi ehdot täyttävä vektori on c = [1, -2, 1] ja toinen esim. -4c = [-4, 8, -4], joka on myös vektoreiden a ja b ristitulovektori.

Sovelluksessa Equation/Function on yksinkertaista ratkaista 2-4 tuntemattoman yhtälöryhmät ja 2-4 asteen polynomiyhtälöt.

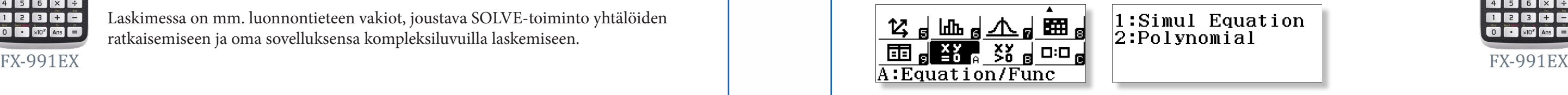

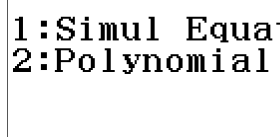

Esimerkki: Ratkaise yhtälö f(x) =  $x^2 - 12x + 32 = 0$  ja määritä funktion f(x) ääriarvot.

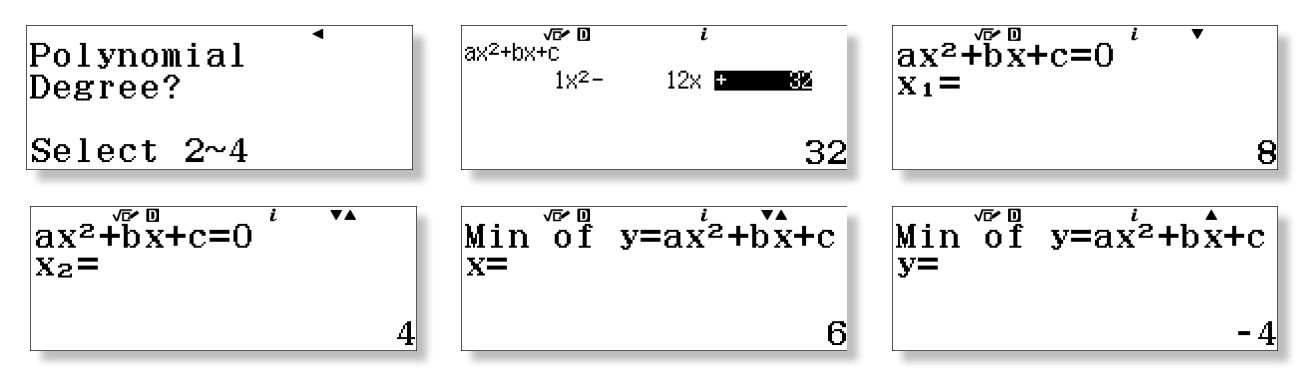

### CASIO FX-82/85/991EX Emulaattori

CASIOn emulaattori tarjoaa FX-82/85/991EX-mallien kaikki toiminnot tietokoneelle. Emulaattori on identtinen fyysisen laskimen kanssa. Emulaattorista voidaan ottaa kuvakaappauksia ja näytön syöttösarjoja esim. malliratkaisuiksi tai opetusmateriaaleihin.

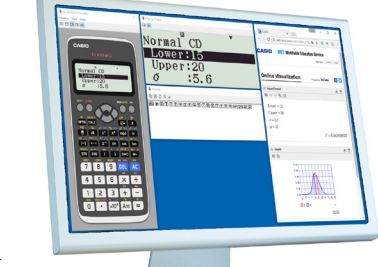

Emulaattori on opettajille ilmainen.Ohjelman 90-päivän kokeiluversion latausosoite on https://edu.casio.com ja opettajien lisenssipyydöt voidaan osoittaa sähköpostitse osoitteeseen tuki@casio.de

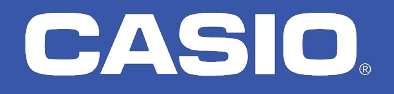

# $1:Simul$  Equation

**7 8 9 PEL AC**  $456 \times 1$ 02388  $\overline{\bigcirc}$   $\overline{\bigcirc}$   $\times$   $\overline{\bigcirc}^x$  Ans

Esimerkki: Määritä vektori  $c = [x, y, z]$ , joka on kohtisuorassa vektoreita a = [1, 2, 3] ja b = [3, 2, 1] vastaan, ratkaisemalla yhtälöryhmä:  $x + 2y + 3z = 0$ ,  $3x + 2y + z = 0$  ja (koska laskussa on 3 muuttujaa, tarvitaan

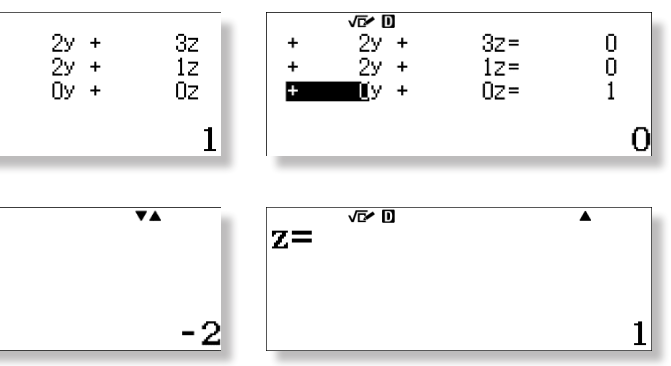

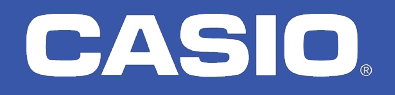

FX-991EX on erittäin hyvä työkalu monien erityyppisten yhtälöiden ratkaisemiseen - ei ainoastaan niiden, jotka voidaan ratkaista «Equation / Function» -sovelluksella.

Yhtälöiden ratkaisemisessa tarvitaan pääosin näppäimiä  $\text{SHT}$ , APHA, CALC ja  $\mathcal{X}$ . Kirjoita yhtälö ja ratkaise se näppäimillä [SHFT] + [CALC] (SOLVE).

**7 8 9 PEL** A

4 5 6 X ÷

**DR3HO** 

 $\begin{array}{|c|c|c|c|}\n\hline\n\textbf{O} & \textbf{I} & \textbf{x10}^x & \textbf{Ans} & \textbf{I} \end{array}$ 

# CASIO

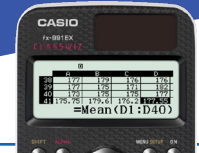

## CALC-näppäimen käyttö

FX-991EX sisältää 47 tieteellistä vakiota ja laskimeen voidaan tallentaa lisää arvoja muuttujiksi. Tallennettuja vakioita voidaan käyttää laskutoimituksissa. Muuttujien käyttö yhdistettynä yhtälöratkaisumahdollisuuksiin tekee laskimesta erinomaisen työkalun kaikkiin luonnontieteisiin.

### Luonnontieteelliset vakiot

Esimerkki yhtälöstä, jolla on vain yksi ratkaisu. Iteroinnissa on käytetty alkuarvoa 5.

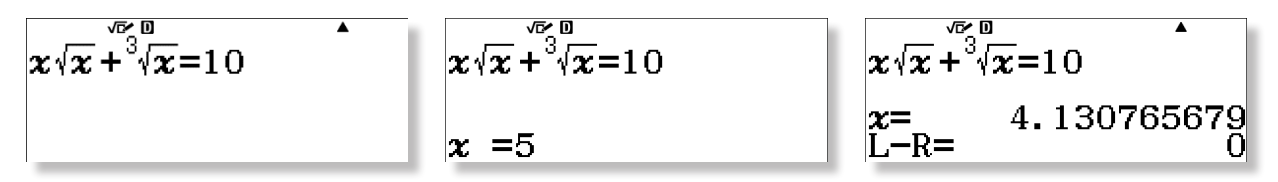

Esimerkki: Määritämme vetyspektrin Hα-emissioviivan aallonpituuden. Aloitamme tallentamalla Bohrin vakion muuttujaksi B. Fysiikasta tiedämme, että

$$
\lambda = \frac{hc}{B(\frac{1}{2^2} - \frac{1}{3^2})}
$$
\n2. 178<sup>2</sup><sub>×10</sub> - 18<sup>+</sup>B\n2:Electro\n2. 178<sub>×10</sub> - 18\n3:Atomic&4:Physics\n4:Physics\n5\n  
\n
$$
\frac{h\vec{x}^{\text{on}}}{B(\frac{1}{2^2} - \frac{1}{3^2})}
$$
\n
$$
\frac{h\vec{x}^{\text{on}}}{B(\frac{1}{2^2} - \frac{1}{3^2})}
$$

Esimerkki yhtälöstä, jolla on useampia ratkaisuja. Alkuarvon vaihtaminen on helppoa useampien juurien löytämiseksi.

Emulaattorin avulla on kätevä näyttää opiskelijoille, kuinka laskut syötetään laskimeen. Laskujen syöttäminen voidaan myös tallentaa näppäimien painallusten jonoina.

### $\boxed{\text{SHFT}}$  (MENU)  $\boxed{2}$   $\boxed{2}$   $\boxed{\chi}$   $\boxed{\text{sin}}$   $\boxed{\chi}$   $\boxed{\phantom{\Omega}}$   $\boxed{\text{AIPHA}}$  (Calc)  $\boxed{1}$   $\boxed{\text{SHFT}}$  (Calc)  $\boxed{1}$   $\boxed{=}$   $\boxed{\equiv}$

Esimerkkejä sini- ja kosinilauseiden käytöstä: Olkoon kolmion yksi kulma A = 65° ja kaksi tunnettua sivua  $b = 5$  ja  $c = 6$ . Ratkaise kolmio.

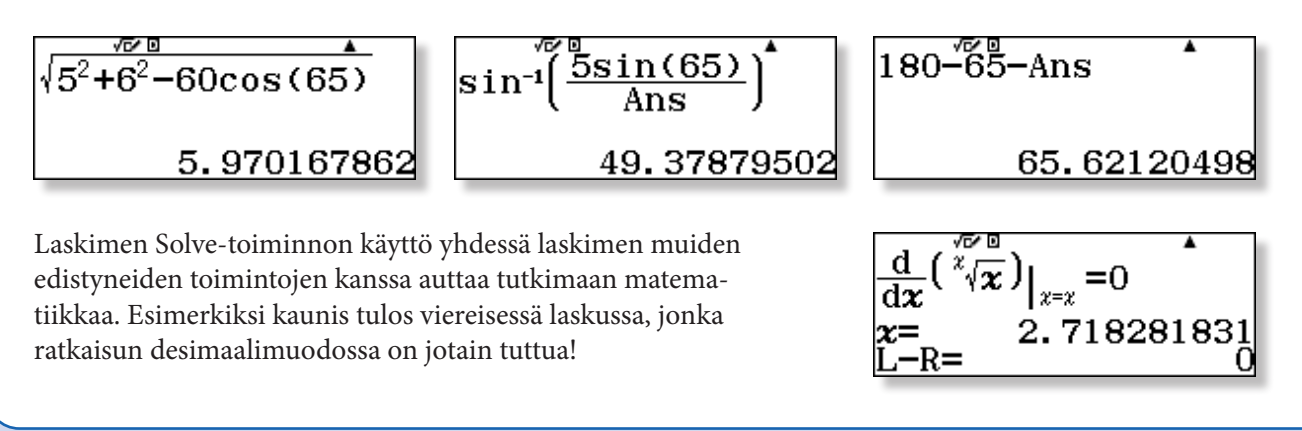

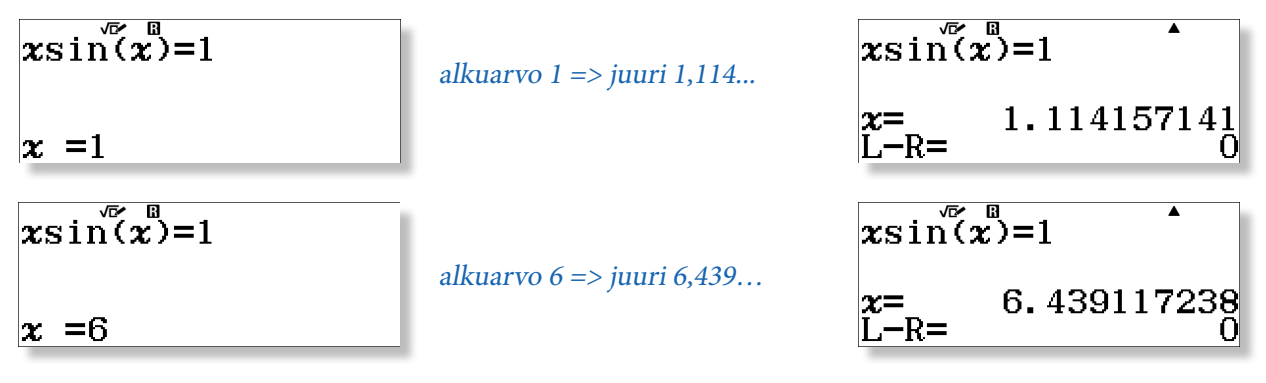

Esimerkki: Määritä TV-satelliitin nopeus ja etäisyys maan keskipisteestä, kun sen kiertoaika on

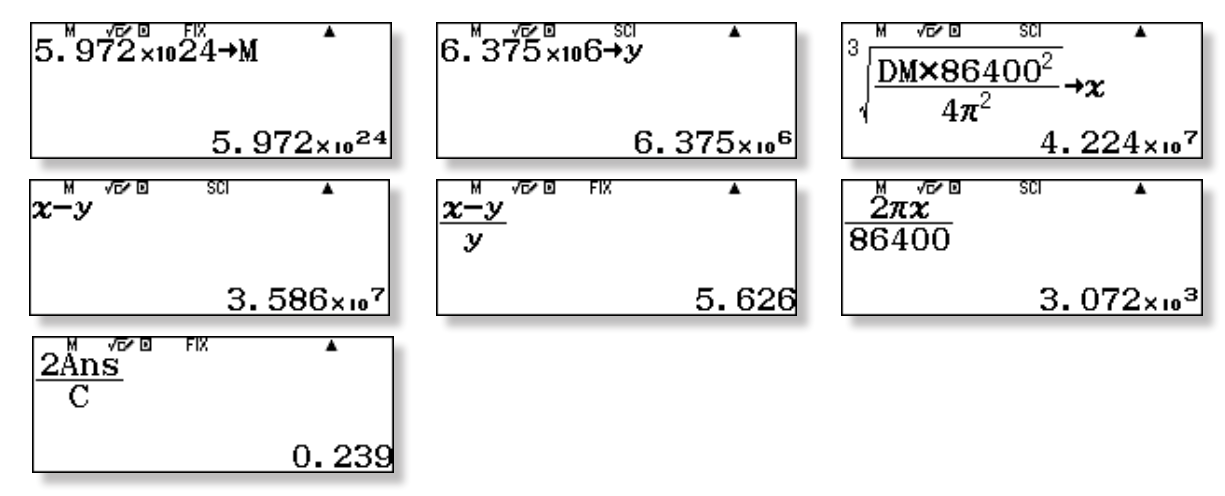

Satelliitti sijaitsee 42240 km maapallon keskipisteestä ja 35860 km = n. 5,6 maapallon sädettä maan pinnasta. Nopeus on 3072 m/s eli noin 3,1 km/s ja TV-signaalilta kestää n. 0,24 sekuntia edestakaiseen matkaan.

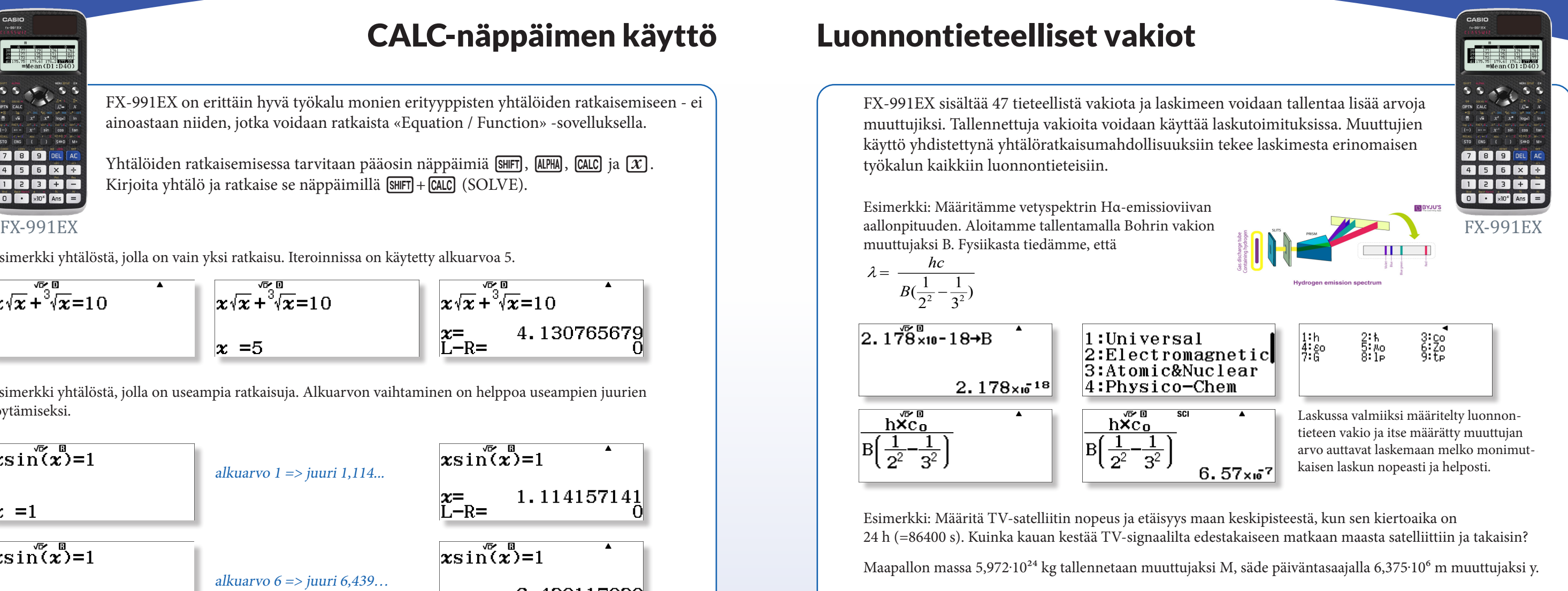

Tämä signaalin edestakaiseen matkaan vaatima aika voidaan havaita kuuntelemalla samanaikaisesti satelliitin kautta tulevaa radiolähetystä ja tavallista radiolähetystä

Laskemista tarvitaan joskus myös pölyisissä, likaisissa ja märissä olosuhteissa. CASIOn vedenpitävä ja pestävä malli WM-320MT sopii kovaan käyttöön korjaamoilla, työmailla, laivoilla ja toreilla - ja tietenkin ammatillisissa oppilaitoksissa, joissa näihin ammatteihin harjoitellaan.

## WM-320MT

# CASIO

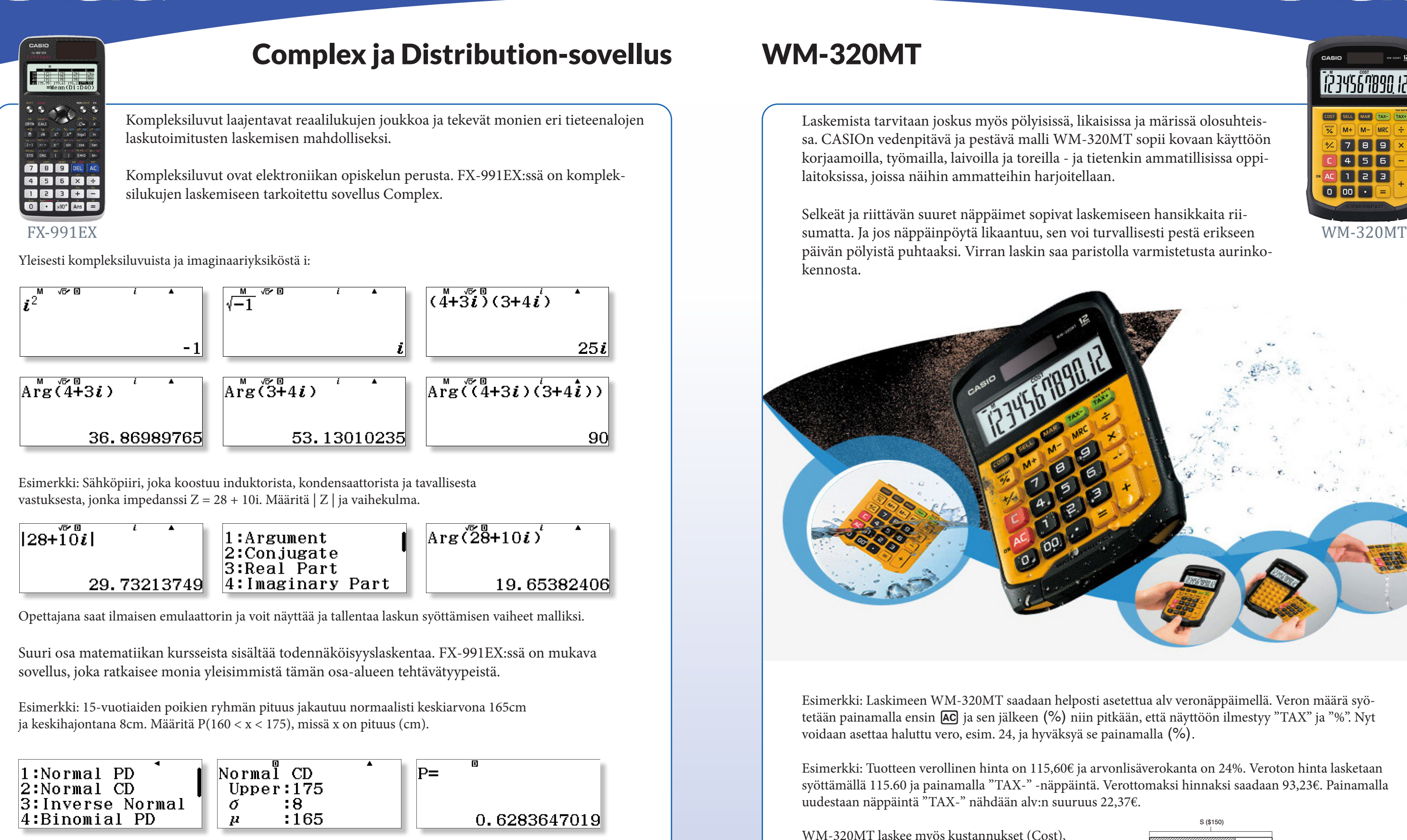

Esimerkki: Laskimeen WM-320MT saadaan helposti asetettua alv veronäppäimellä. Veron määrä syötetään painamalla ensin [AC] ja sen jälkeen (%) niin pitkään, että näyttöön ilmestyy "TAX" ja "%". Nyt voidaan asettaa haluttu vero, esim. 24, ja hyväksyä se painamalla (%).

Selkeät ja riittävän suuret näppäimet sopivat laskemiseen hansikkaita riipäivän pölyistä puhtaaksi. Virran laskin saa paristolla varmistetusta aurinkokennosta.

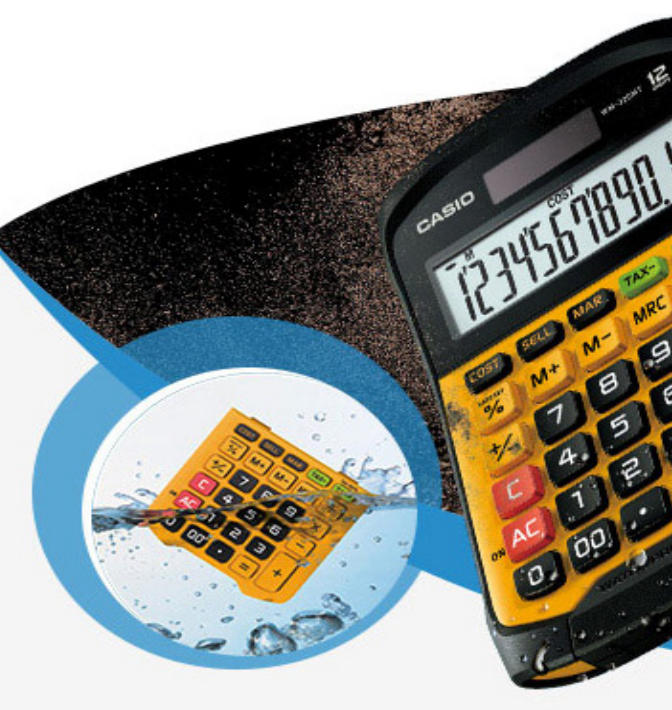

Esimerkki: Tuotteen verollinen hinta on 115,60€ ja arvonlisäverokanta on 24%. Veroton hinta lasketaan syöttämällä 115.60 ja painamalla "TAX-" -näppäintä. Verottomaksi hinnaksi saadaan 93,23€. Painamalla uudestaan näppäintä "TAX-" nähdään alv:n suuruus 22,37€.

WM-320MT laskee myös kustannukset (Cost), myyntihinnan (Sell), marginaalin (Mar) ja voiton (MA). Laskimen mukana tulevassa pikaoppaassa on havainnollisia laskuesimerkkejä!

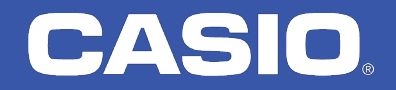

<sup>י</sup>ו מפמיקים<br>1.03156 קוליב

COST SELL MAR TAX- TAX+  $M + M -$ 789 456

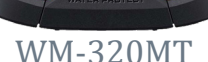

088

 $\overline{\mathbf{0}}$   $\overline{\mathbf{0}}$   $\overline{\mathbf{0}}$ 

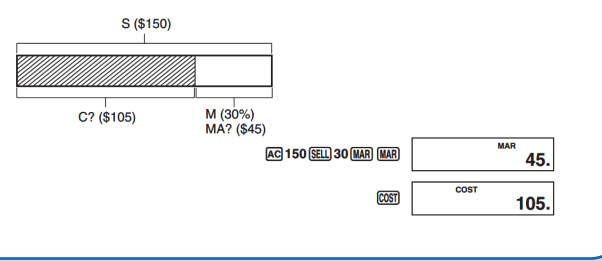

# CASIO

## ClassPad Manager ClassPad.net

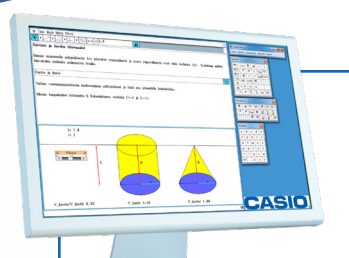

Selaimessa toimiva CAS-sovellus. Ei tarvetta ladata ohjelmaa koneelle - osoite https://classpad.net avaa CAS-sovelluksen selaimen ikkunaan.

ClassPad.net -sovellus toimii yleisimmissä selaimissa ja millä tahansa alustalla. Ohjelma tukee opiskelua ja kotitehtävien tekemistä kätevästi online-ympäristössä. Valmiit "paperit" voidaan jakaa esim. opettajan kanssa helposti.

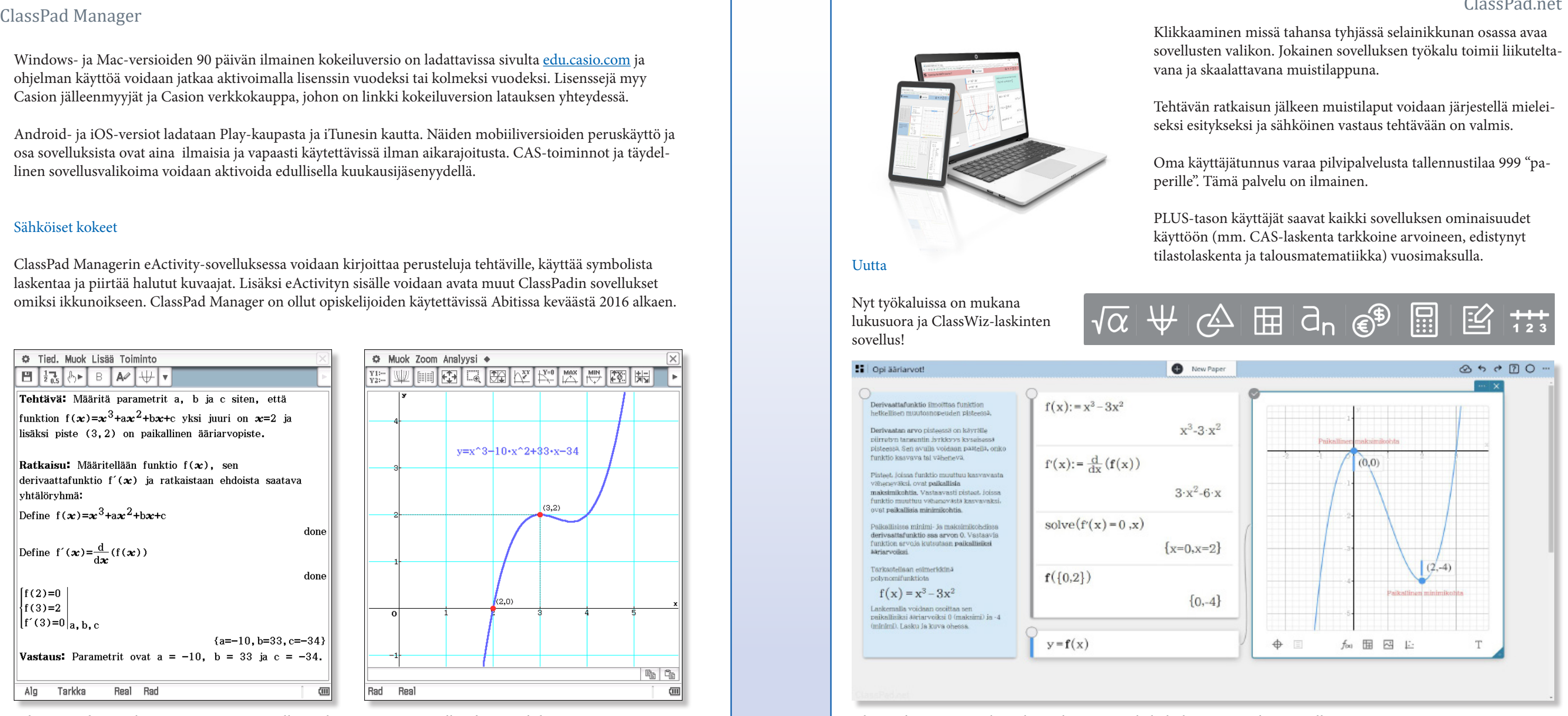

 $(3.2)$ 

 $\overline{\text{m}}$ 

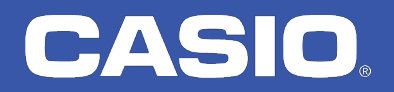

**Aviation** 

ClassPad Manager on CAS-ohjelmisto, jossa on monipuolinen sovellusvalikoima toisen ja kolmannen asteen koulujen tarpeisiin.

Sovelluksista löytyy mm. tilasto- ja taulukkolaskenta, talousmatematiikka, lukujonot, CAS-laskenta, geometria ja sähköisenä vastauspohjana toimiva eActivity. Ohjelma on saatavilla useille eri alustoille.

Windows- ja Mac-versioiden 90 päivän ilmainen kokeiluversio on ladattavissa sivulta edu.casio.com ja ohjelman käyttöä voidaan jatkaa aktivoimalla lisenssin vuodeksi tai kolmeksi vuodeksi. Lisenssejä myy Casion jälleenmyyjät ja Casion verkkokauppa, johon on linkki kokeiluversion latauksen yhteydessä.

Android- ja iOS-versiot ladataan Play-kaupasta ja iTunesin kautta. Näiden mobiiliversioiden peruskäyttö ja osa sovelluksista ovat aina ilmaisia ja vapaasti käytettävissä ilman aikarajoitusta. CAS-toiminnot ja täydellinen sovellusvalikoima voidaan aktivoida edullisella kuukausijäsenyydellä.

### Sähköiset kokeet

ClassPad Managerin eActivity-sovelluksessa voidaan kirjoittaa perusteluja tehtäville, käyttää symbolista laskentaa ja piirtää halutut kuvaajat. Lisäksi eActivityn sisälle voidaan avata muut ClassPadin sovellukset omiksi ikkunoikseen. ClassPad Manager on ollut opiskelijoiden käytettävissä Abitissa keväästä 2016 alkaen.

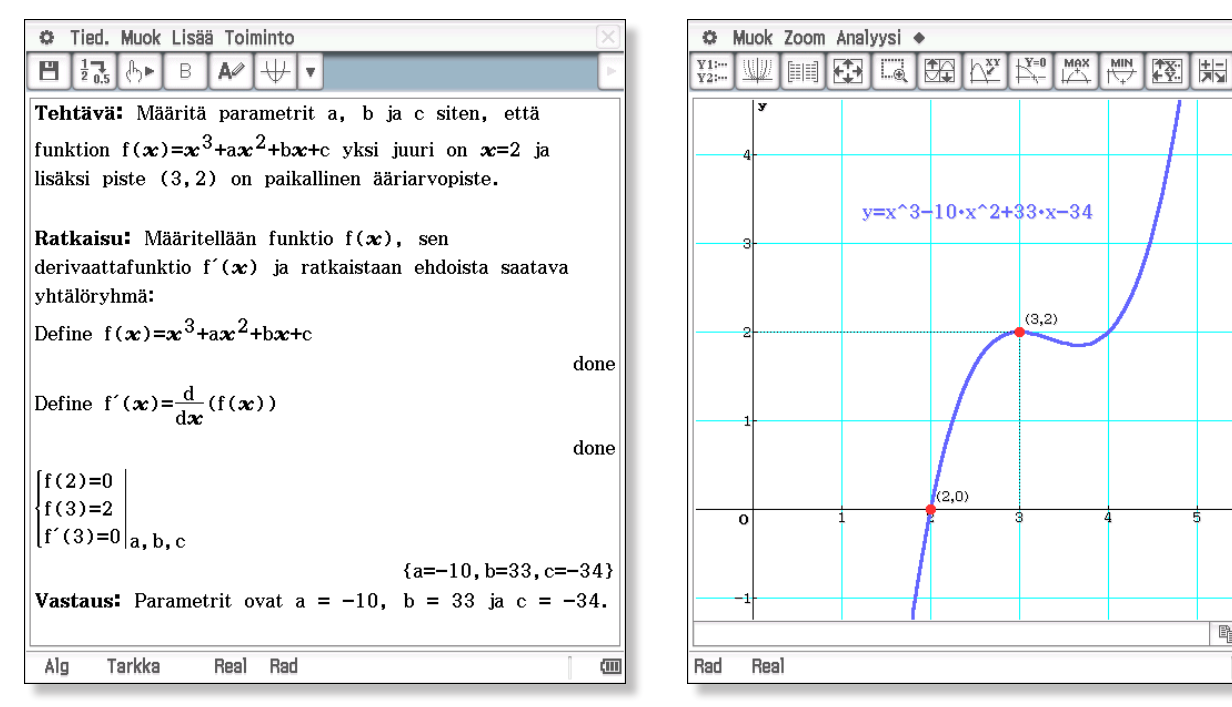

Tehtävä voidaan tarkistaa nopeasti piirtämällä sen kuvaaja ja testaamalla tehtävän ehdot. ClassPad.net on peruskäytöltään ilmainen työkalu laskemiseen ja havainnollistamiseen.

CASIO FX-CG50 laskin on sinulle, joka haluat täydellisen matemaattisen työkalun. Valikot ovat selkeitä ja käyttäjäystävällisiä, 21 sovelluksen toiminnot on järjestetty loogisiin ja intuitiivisiin alivalikoihin.

FX-CG50 tarjoaa parhaan graafisen työkalun selkeillä väreillä ja taustavalaistulla näytöllä, sovelluksia mm. edistyneeseen yhtälön ratkaisuun, kompleksilukujen aritmetiikkaan, Physium-sovelluksen luonnontieteisiin ja oman sovelluksensa talousmatematiikan laskuihin.

Lisäksi opettajat voivat ladata ilmaisen emulaattoriohjelman (Mac/Win) ja hyödyntää luokkahuoneen tekniikkaa opetuksessa.

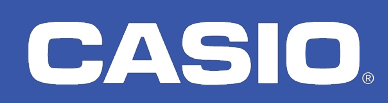

## FX-CG50 – täydellinen työkalu!

vakioilla, FX-CG50 on korvaamaton työkalu.

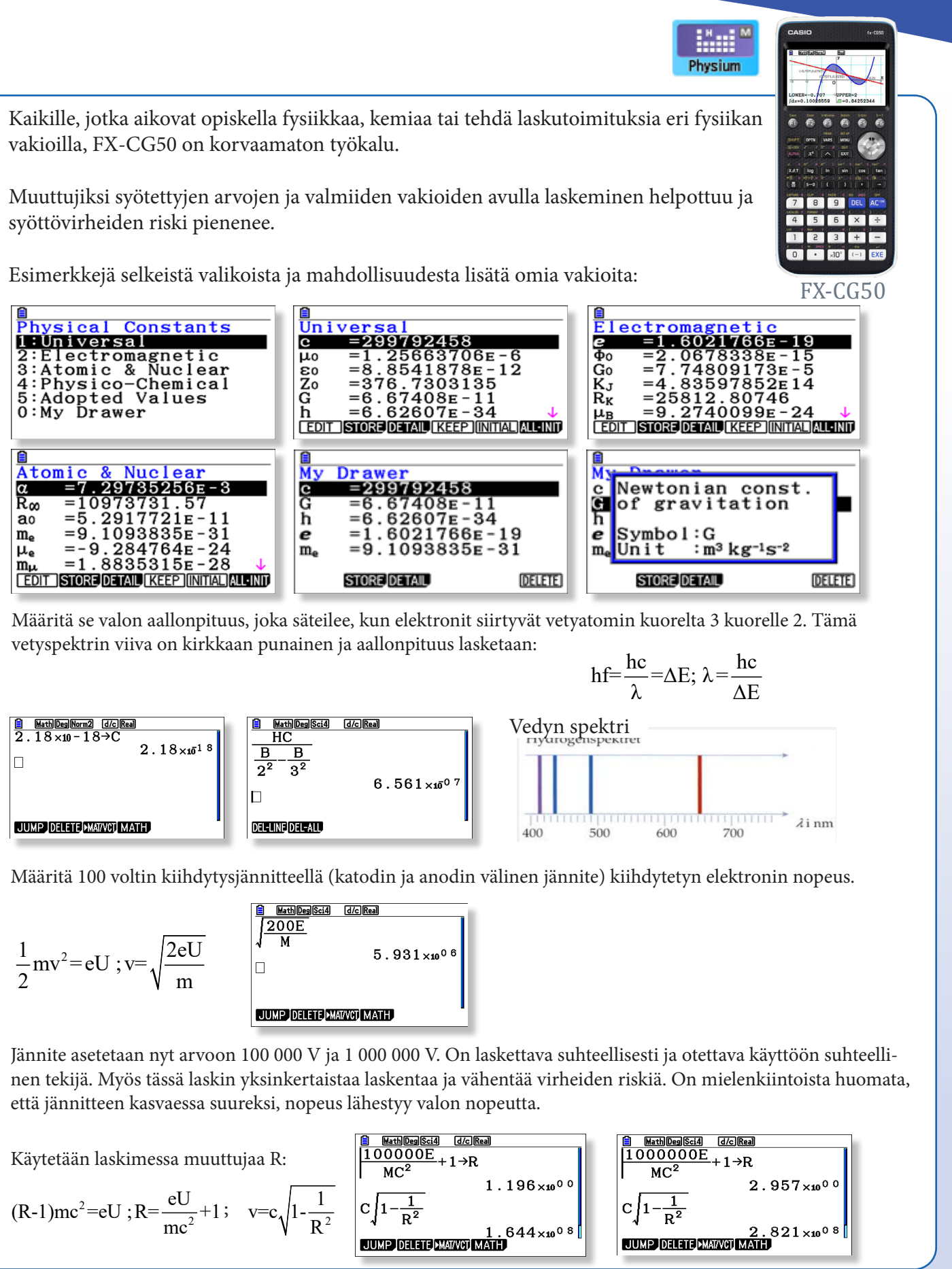

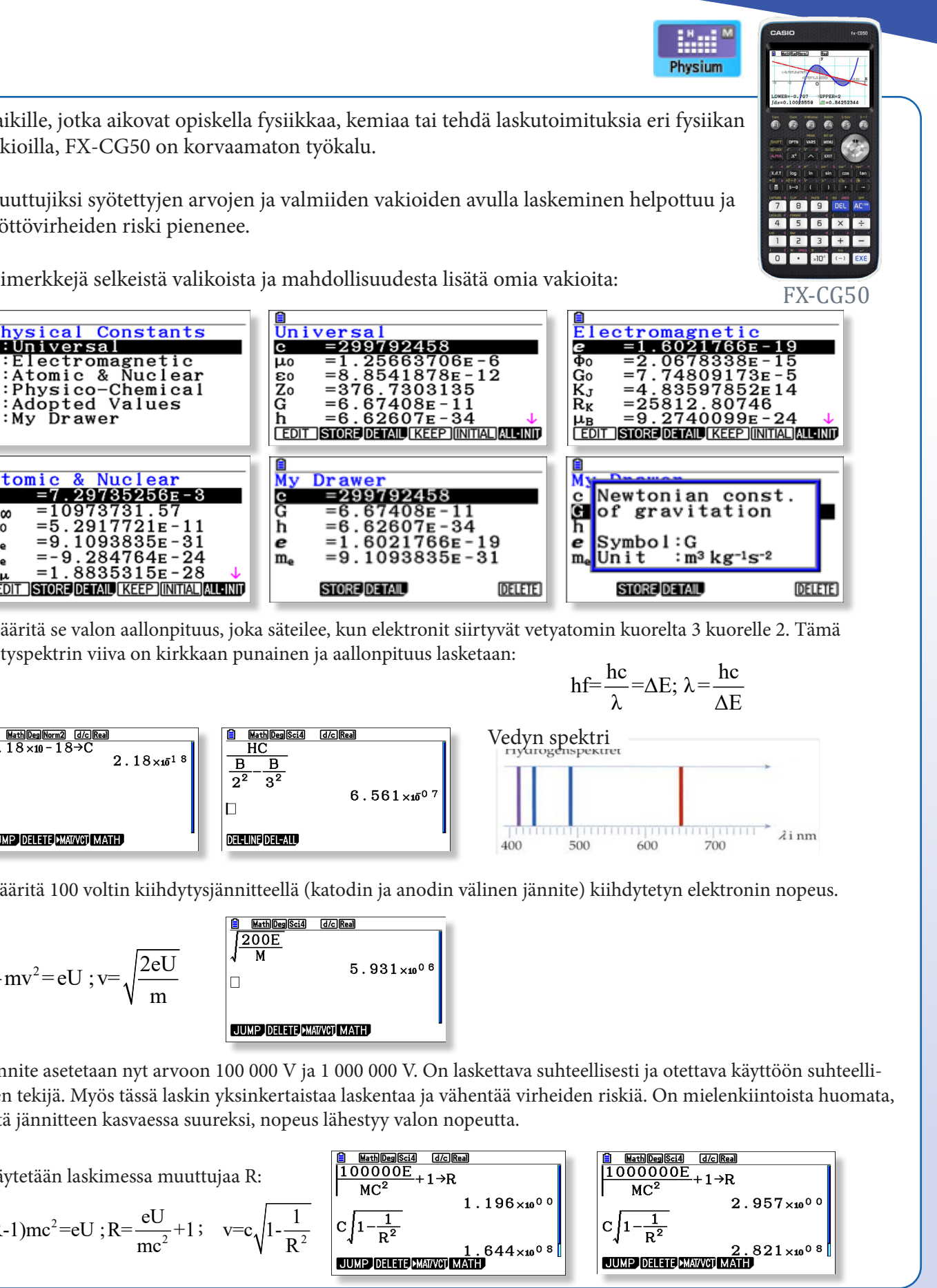

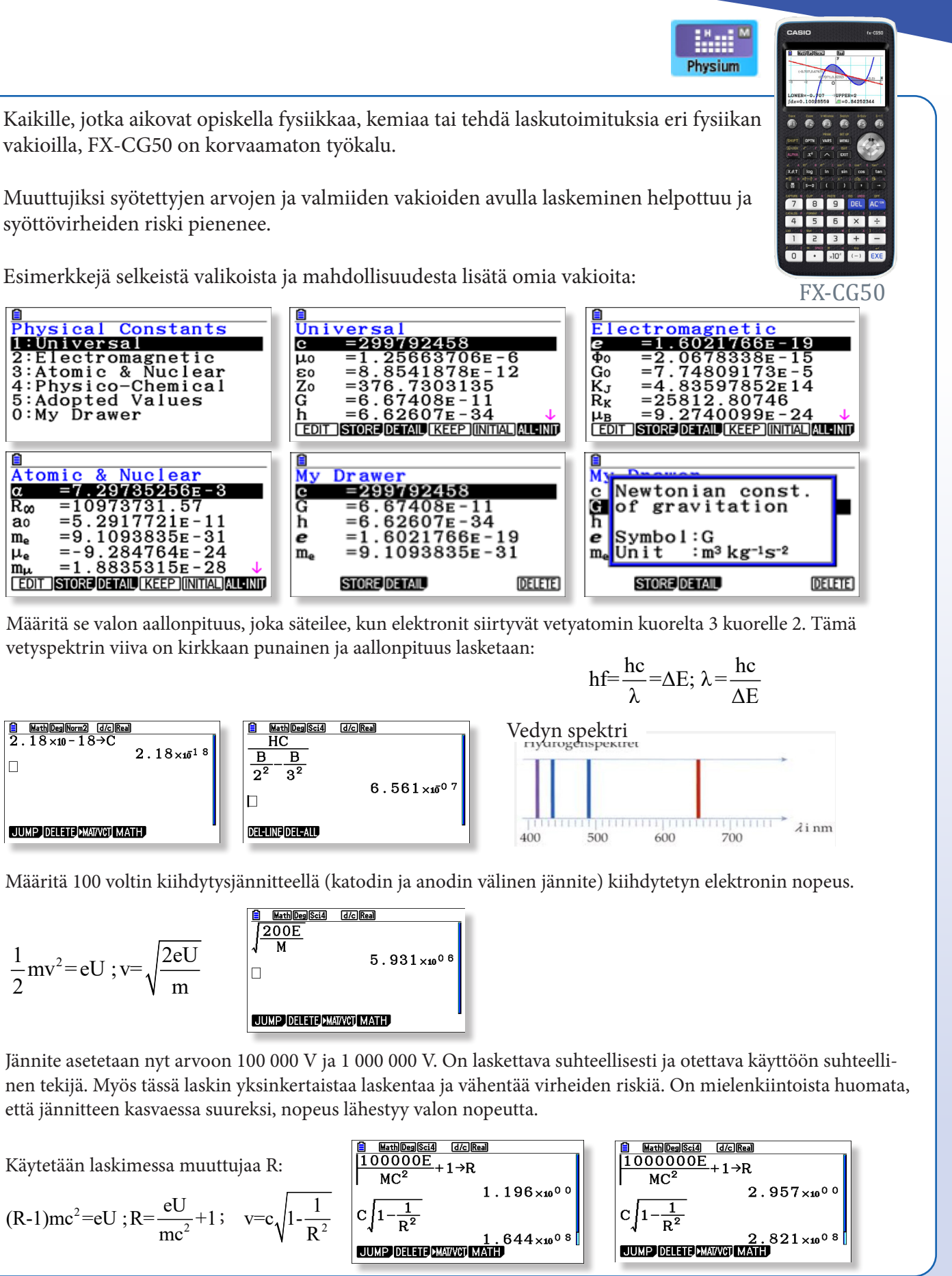

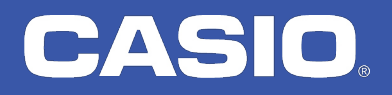

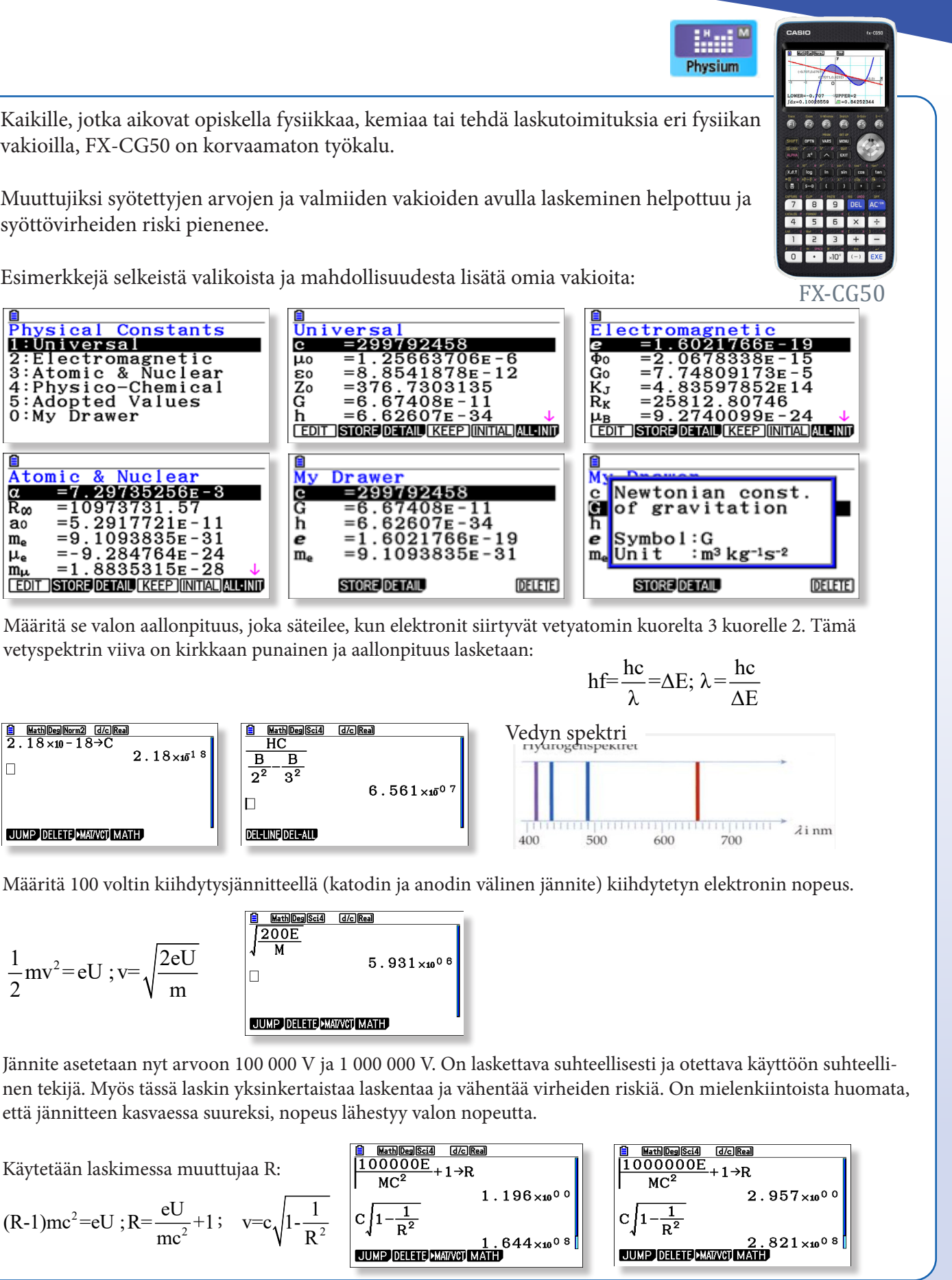

# FX-CG50 FX-CG Manager Plus

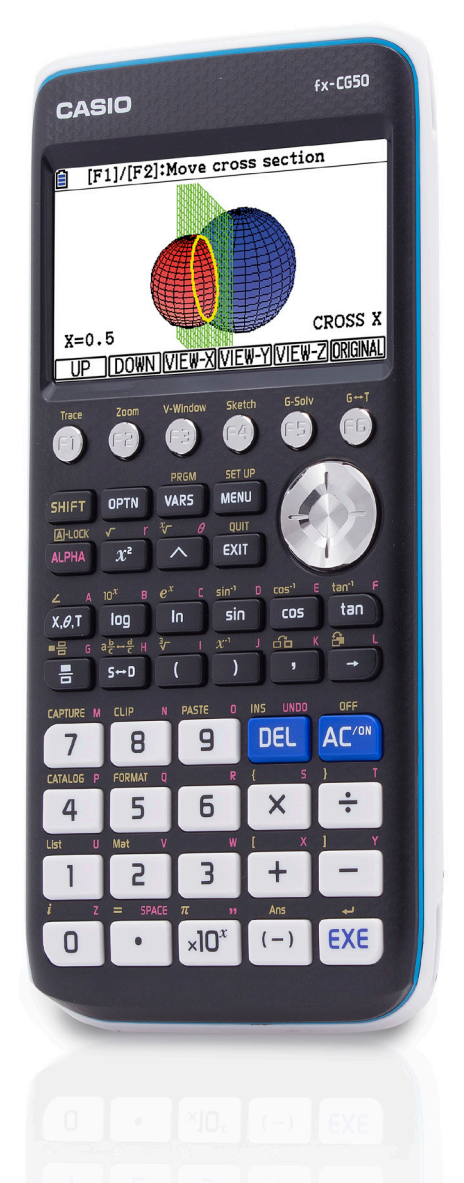

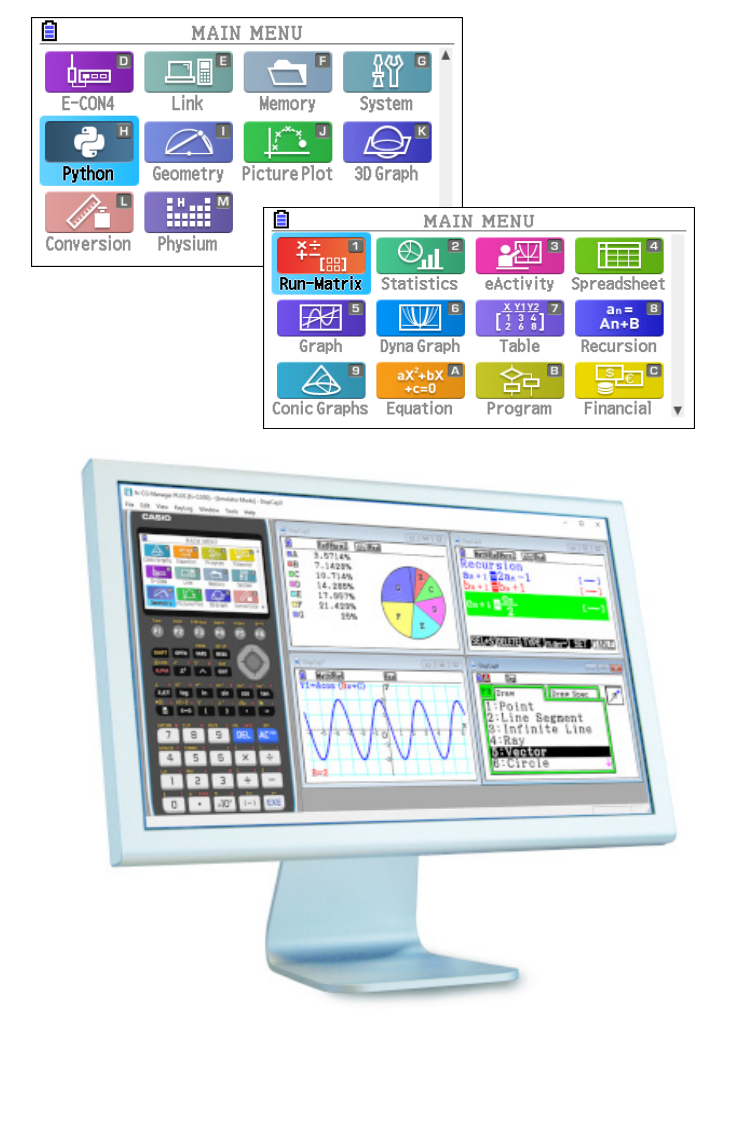

Trace-toiminto näyttää funktion arvoja eri pisteissä. Käyrää pitkin liikutaan nuolinäppäimillä tai syöttämällä haluttu muuttujan arvo suoraan numeronäppäimillä. Arvo hyväksytään painamalla EXE.<br>  $\frac{2}{\sqrt{1-(1-2)x^2}}$  (EXE):Show coordinates<br>  $\frac{2}{\sqrt{1-(1-2)x^2}}$  (EXE):Show coordinates<br>  $\frac{2}{\sqrt{1-(1-2)x^2}}$  ( $\frac{2}{\sqrt{1-(1-2)x^$ 

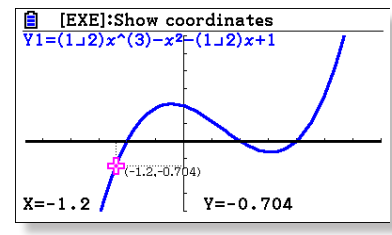

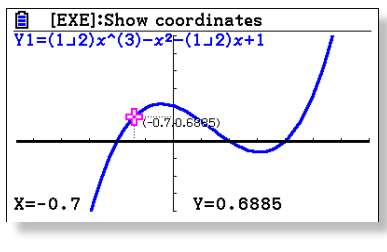

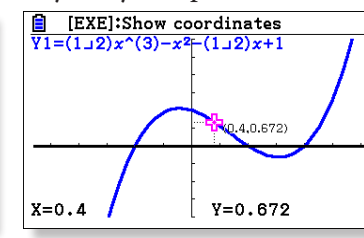

# CASIO

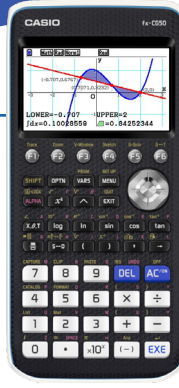

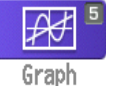

CASIO FX-CG50:ssä on ainutlaatuiset kuvaajien piirtämisominaisuudet. Näytön kirkkaus, värit ja riittävän korkea resoluutio luovat helposti tulkittavaa grafiikkaa.

Graph-sovelluksessa on monia intuitiivisia ominaisuuksia ja erityisesti G-Solve työkalu, joka tekee kuvaajan analysoinnista sekä yksinkertaista että hauskaa!

Syötetään funktiot Y1 ja Y2 sovellukseen GRAPH. Valitaan Y1 aktiiviseksi ja tutkitaan ensin sen ominaisuuksia:

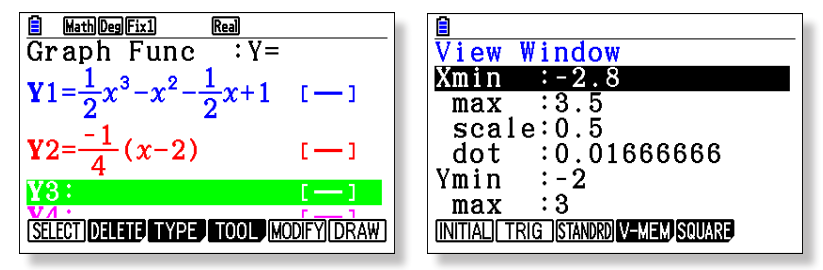

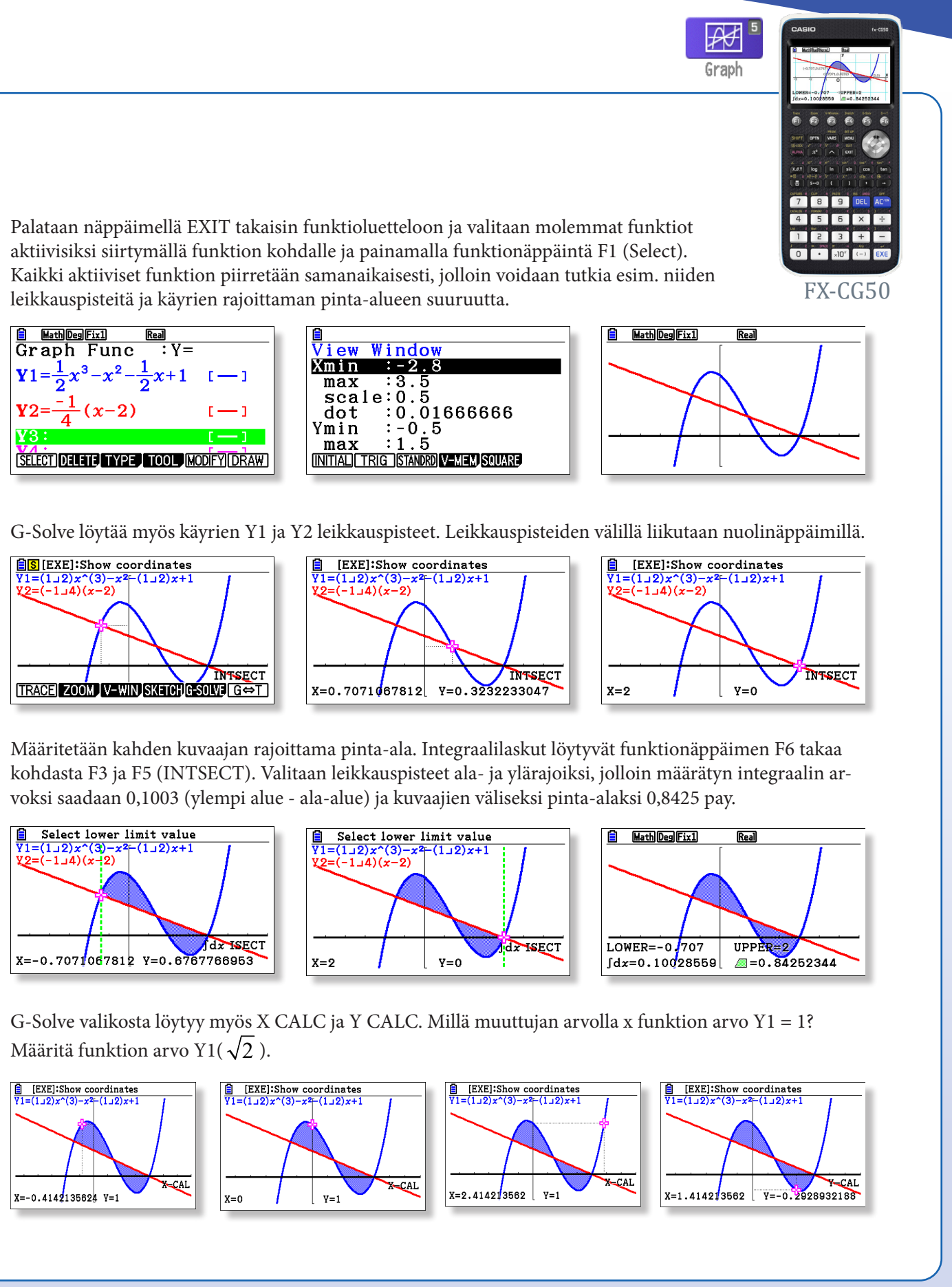

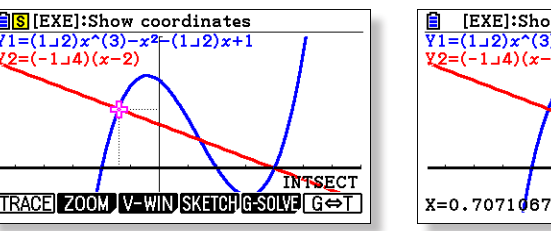

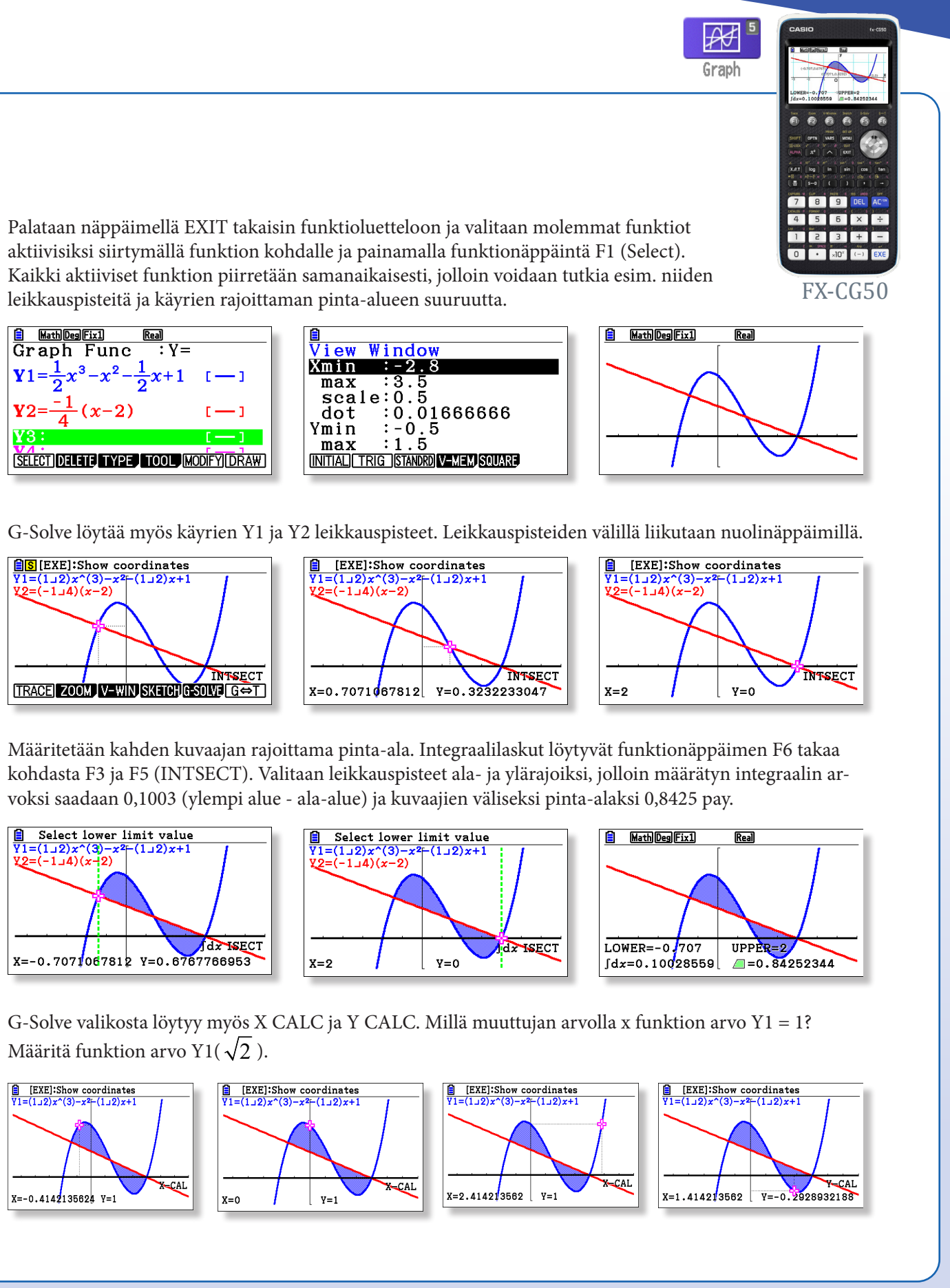

G-Solve tekee nollakohtien löytämisen helpoksi. Nollakohtien välillä siirrytään nuolinäppäimillä.

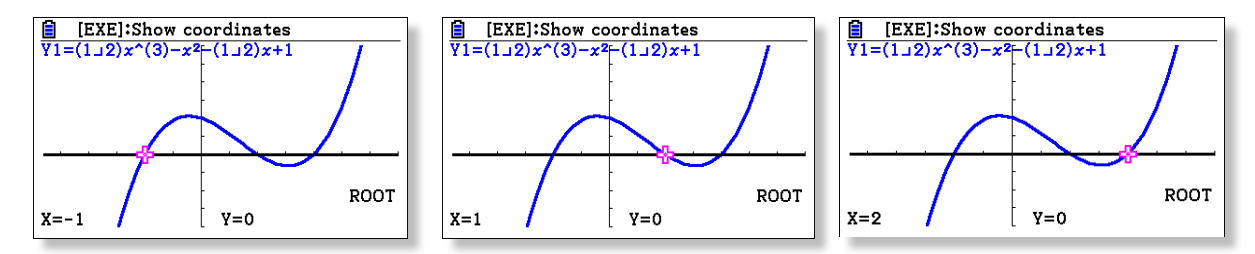

G-Solve löytää myös ääriarvopisteet.

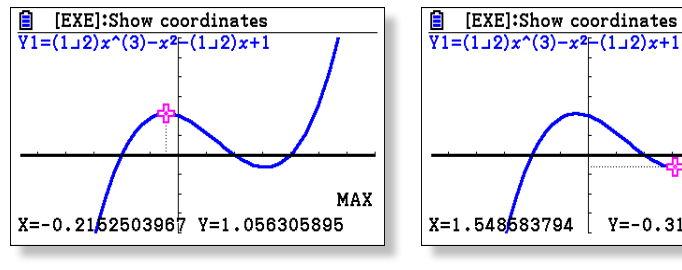

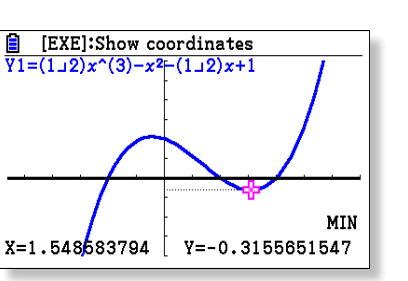

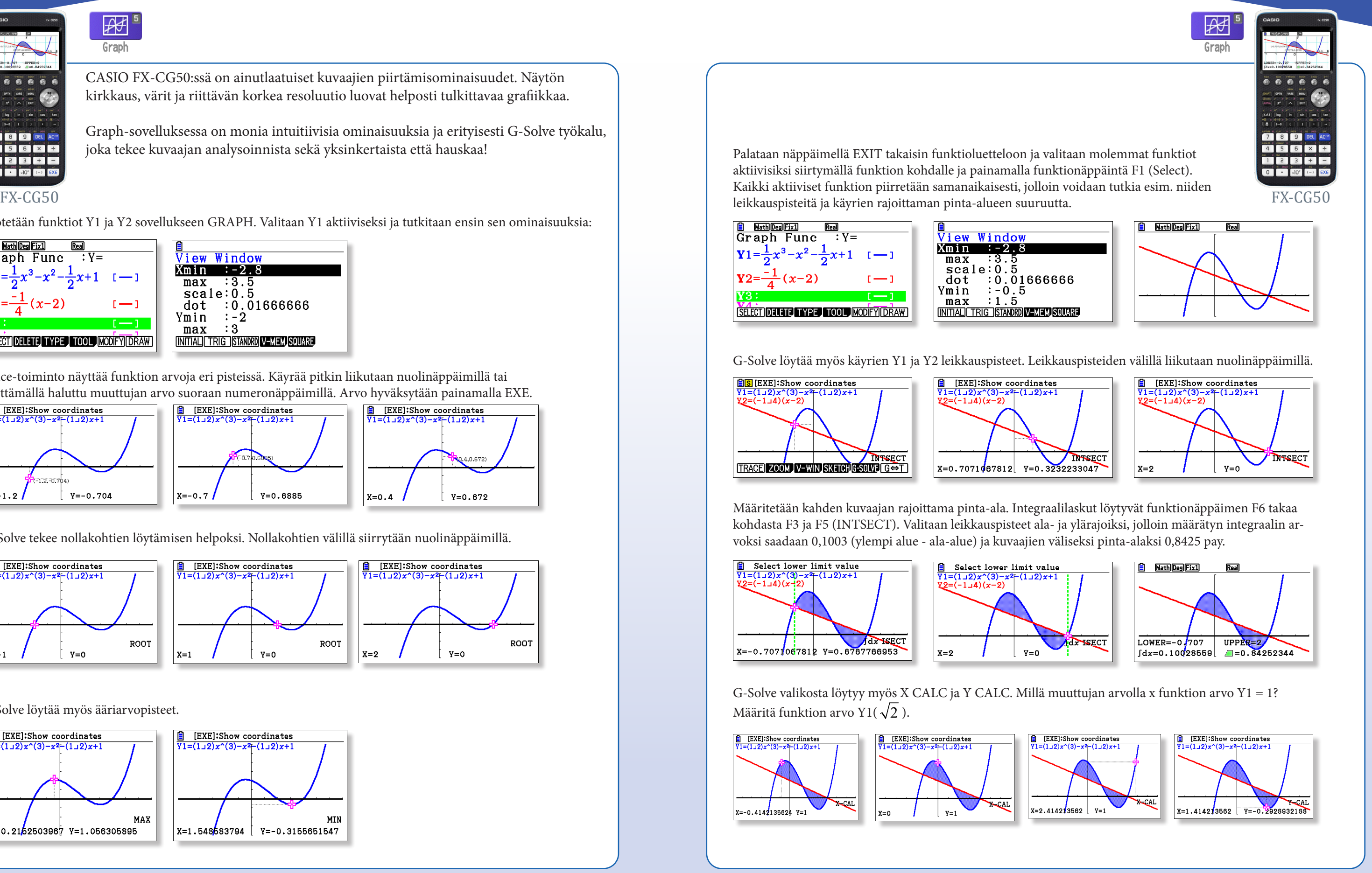

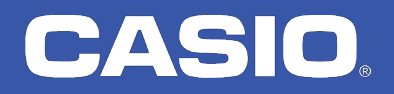

# CASIO

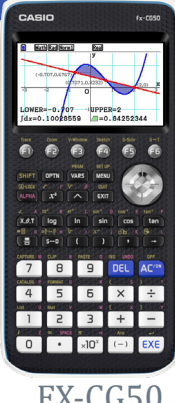

 $\underset{+c=0}{\text{aX}^2+\text{bX}} \frac{A}{ }$ Equation

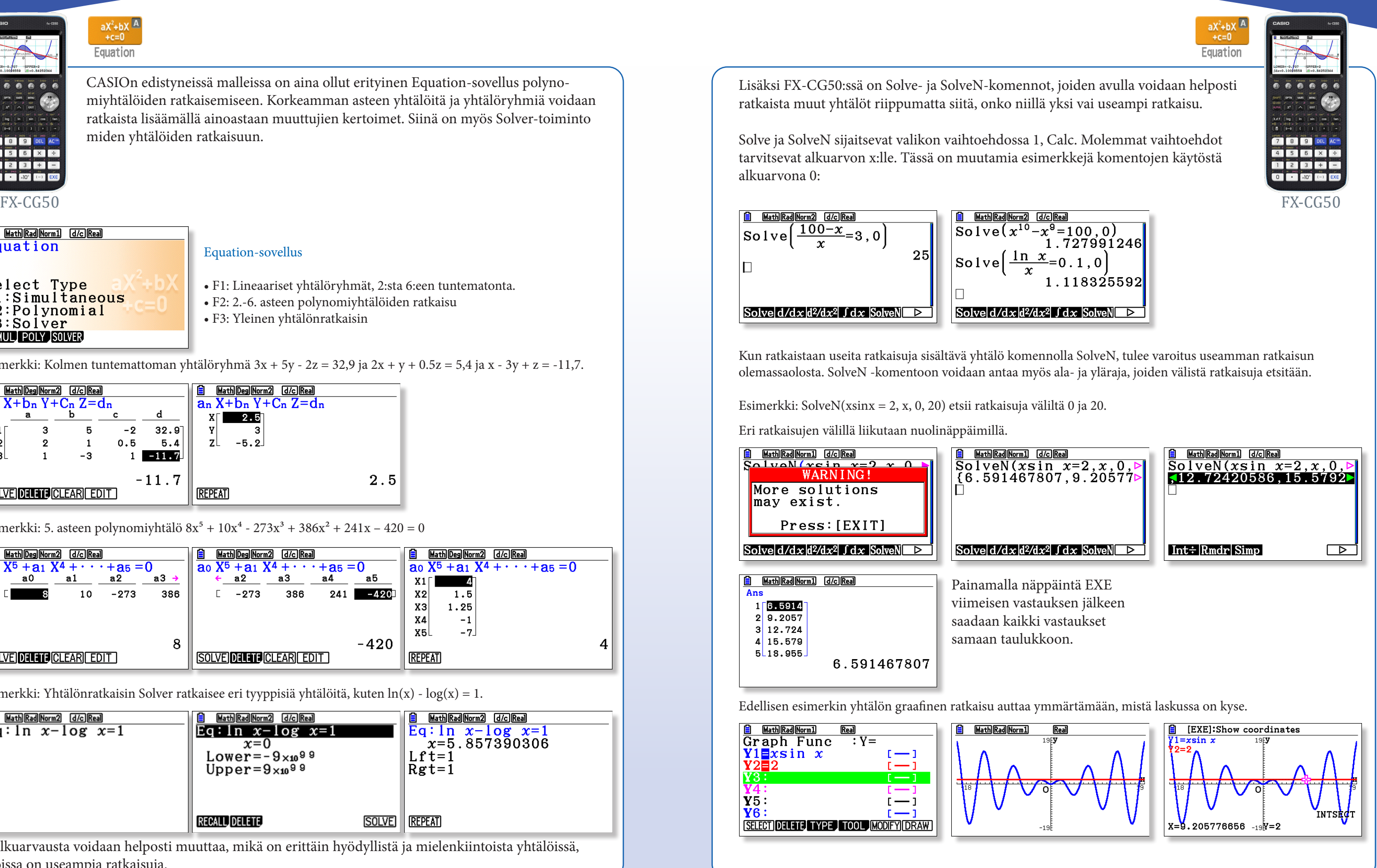

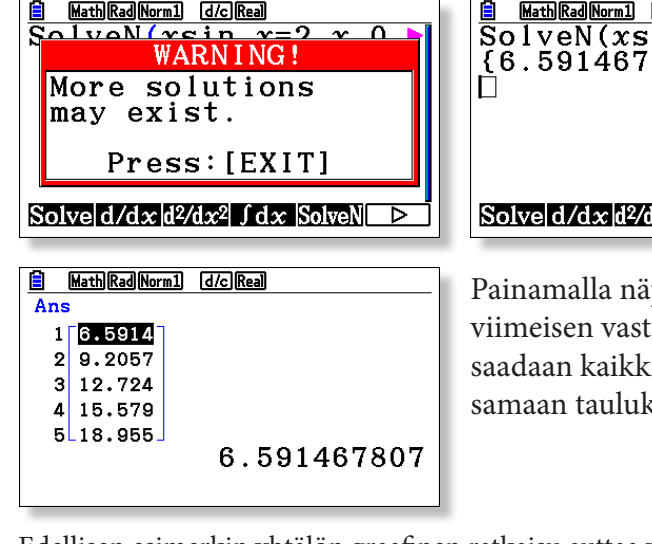

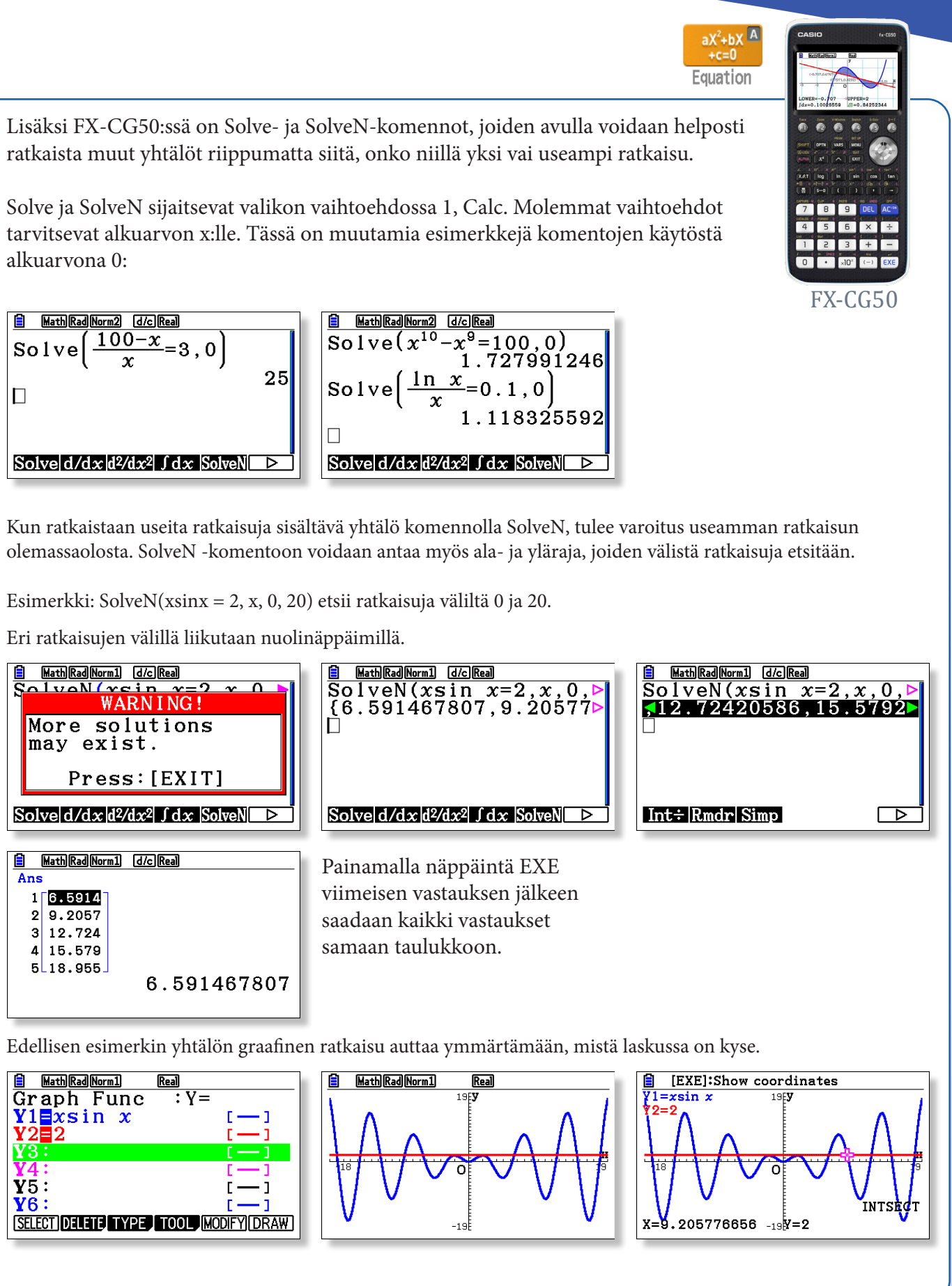

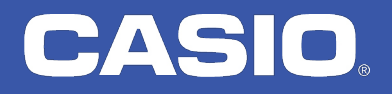

arvausta voidaan helposti muuttaa, mikä on erittäin joissa on useampia ratkaisuja.

CASIOn edistyneissä malleissa on aina ollut erityinen Equation-sovellus polynomiyhtälöiden ratkaisemiseen. Korkeamman asteen yhtälöitä ja yhtälöryhmiä voidaan ratkaista lisäämällä ainoastaan muuttujien kertoimet. Siinä on myös Solver-toiminto miden yhtälöiden ratkaisuun.

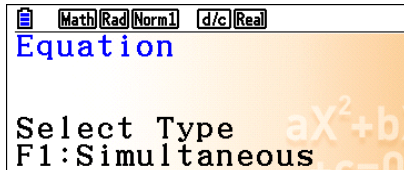

F2:Polynomial

 $F3:SO1ver$ SIMUL POLY SOLVER

### Equation-sovellus

- F1: Lineaariset yhtälöryhmät, 2:sta 6:een tuntematonta.
- F2: 2.-6. asteen polynomiyhtälöiden ratkaisu
- F3: Yleinen yhtälönratkaisin

Esimerkki: Kolmen tuntemattoman yhtälöryhmä  $3x + 5y - 2z = 32.9$  ja  $2x + y + 0.5z = 5.4$  ja x - 3y + z = -11,7.

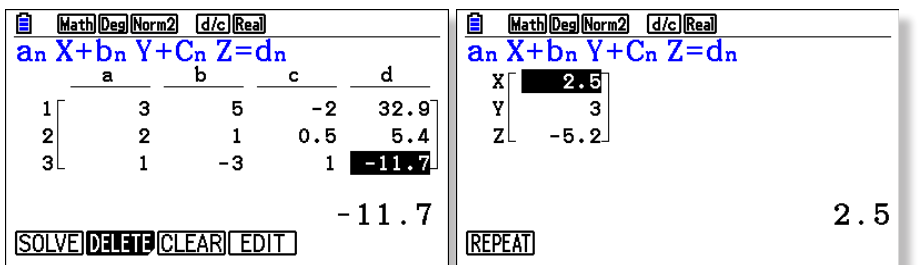

Esimerkki: 5. asteen polynomiyhtälö  $8x^5 + 10x^4 - 273x^3 + 386x^2 + 241x - 420 = 0$ 

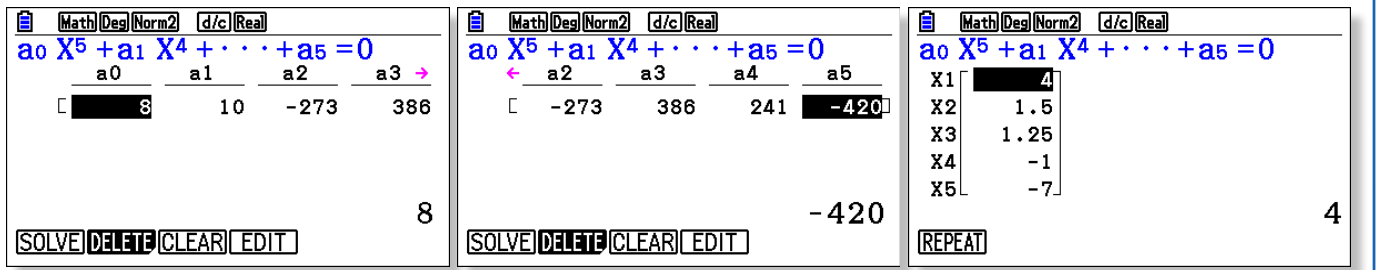

Esimerkki: Yhtälönratkaisin Solver ratkaisee eri tyyppisiä yhtälöitä, kuten ln(x) - log(x) = 1.

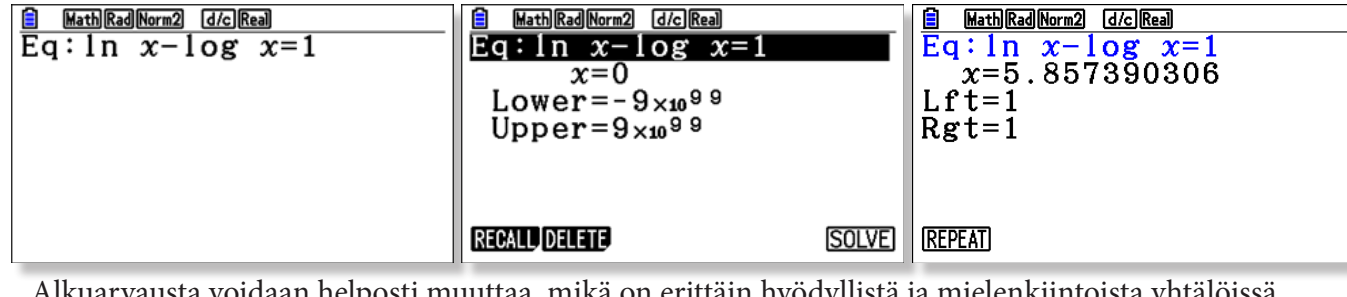

# CASIO

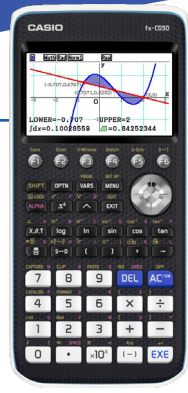

 $\frac{1}{\sqrt{2\pi}}$ Financial

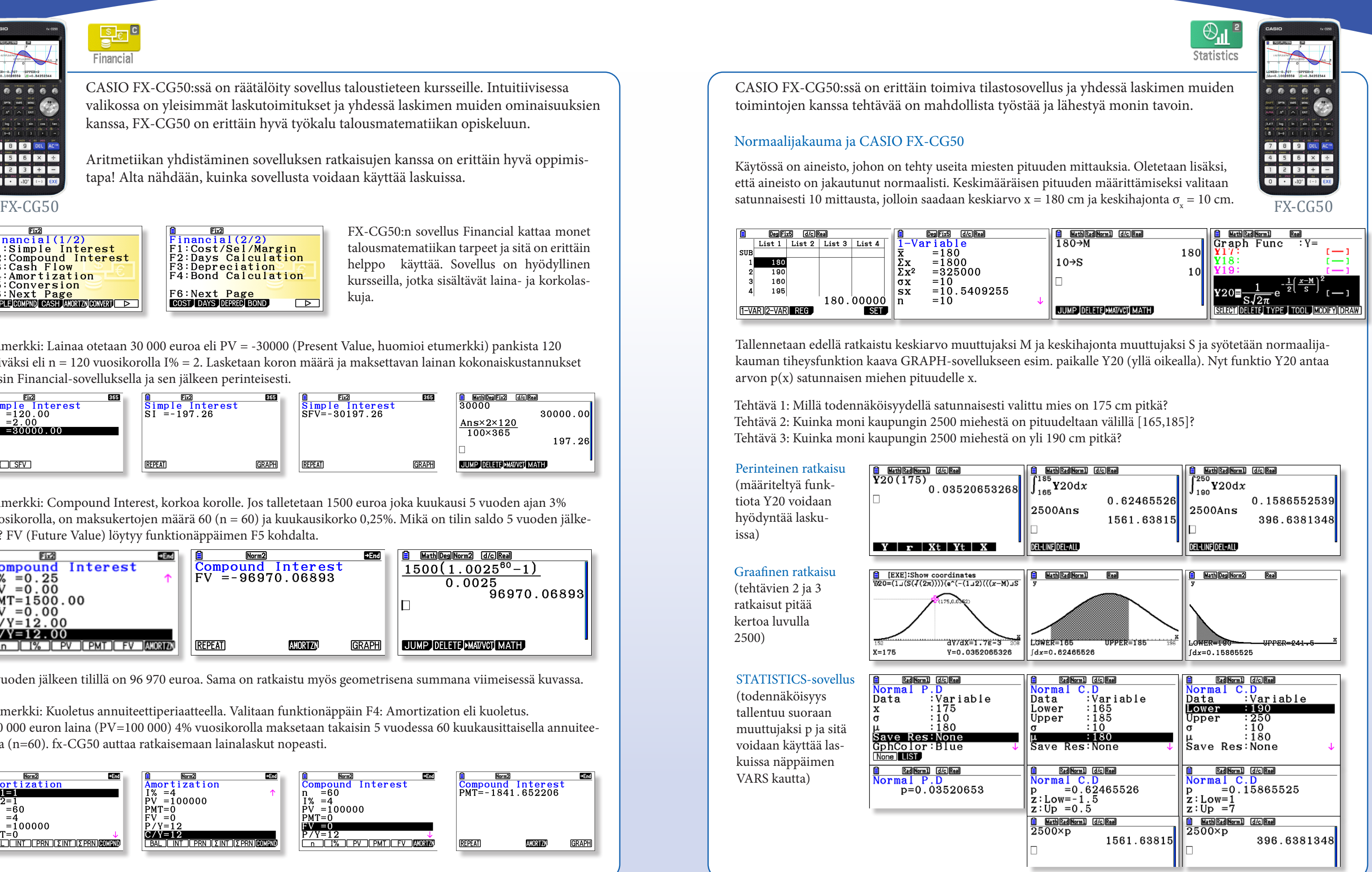

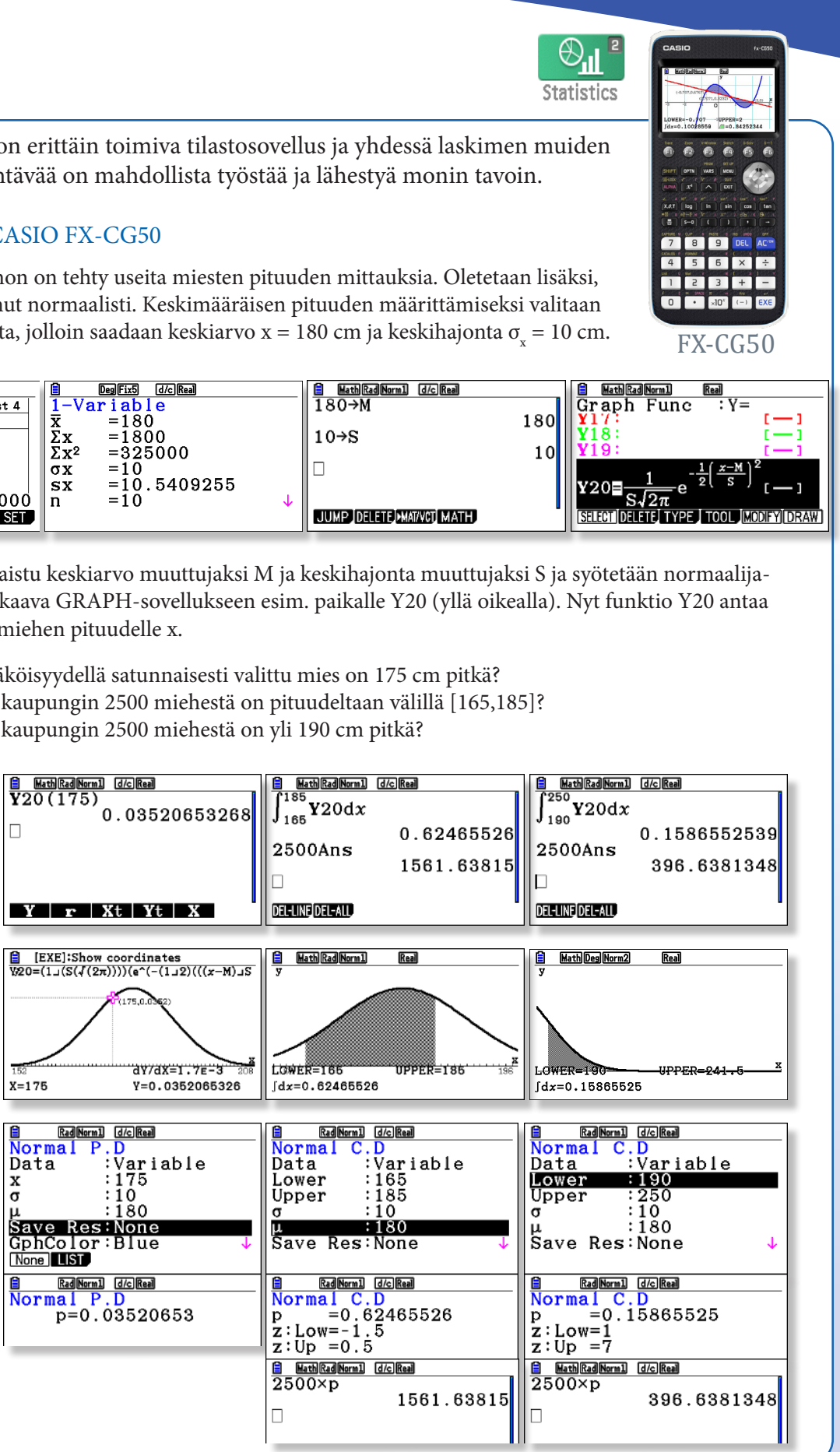

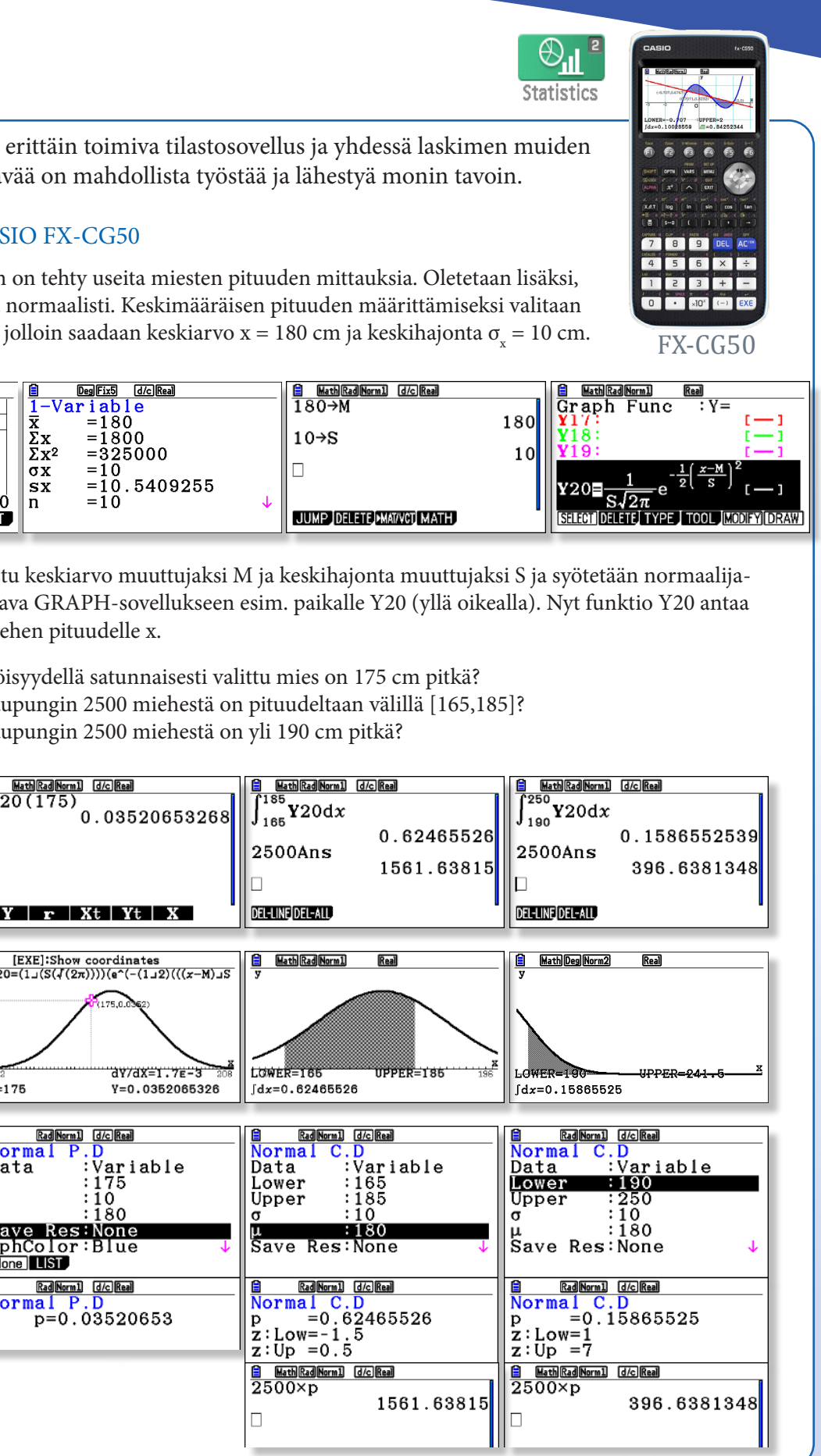

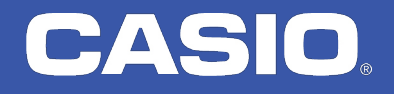

CASIO FX-CG50:ssä on räätälöity sovellus taloustieteen kursseille. Intuitiivisessa valikossa on yleisimmät laskutoimitukset ja yhdessä laskimen muiden ominaisuuksien kanssa, FX-CG50 on erittäin hyvä työkalu talousmatematiikan opiskeluun.

Aritmetiikan yhdistäminen sovelluksen ratkaisujen kanssa on erittäin hyvä oppimistapa! Alta nähdään, kuinka sovellusta voidaan käyttää laskuissa.

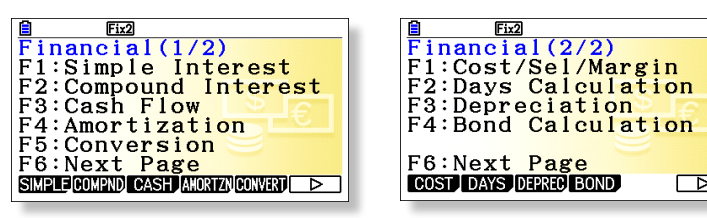

Esimerkki: Compound Interest, korkoa korolle. Jos talletetaan 1500 euroa joka kuukausi 5 vuoden ajan 3% vuosikorolla, on maksukertojen määrä 60 (n = 60) ja kuukausikorko 0,25%. Mikä on tilin saldo 5 vuoden jälkeen? FV (Future Value) löytyy funktionäppäimen F5 kohdalta.

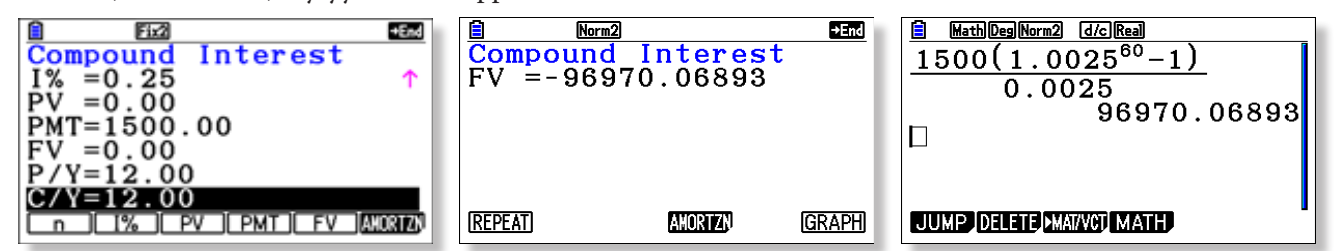

5 vuoden jälkeen tilillä on 96 970 euroa. Sama on ratkaistu myös geometrisena summana viimeisessä kuvassa.

FX-CG50:n sovellus Financial kattaa monet talousmatematiikan tarpeet ja sitä on erittäin helppo käyttää. Sovellus on hyödyllinen kursseilla, jotka sisältävät laina- ja korkolaskuja.

Esimerkki: Lainaa otetaan 30 000 euroa eli PV = -30000 (Present Value, huomioi etumerkki) pankista 120 päiväksi eli n = 120 vuosikorolla I% = 2. Lasketaan koron määrä ja maksettavan lainan kokonaiskustannukset ensin Financial-sovelluksella ja sen jälkeen perinteisesti.

 $\boxed{\triangleright}$ 

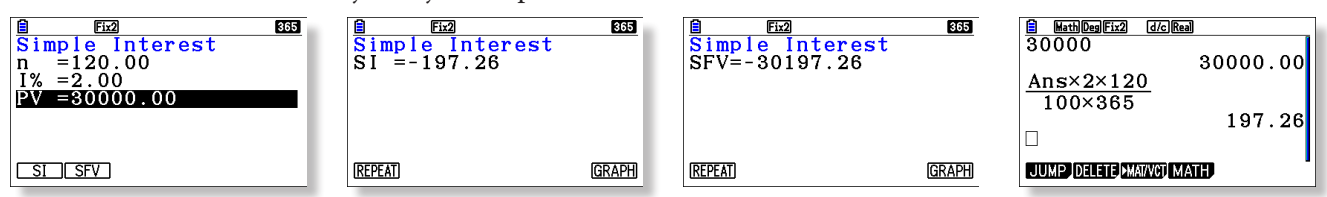

Esimerkki: Kuoletus annuiteettiperiaatteella. Valitaan funktionäppäin F4: Amortization eli kuoletus. 100 000 euron laina (PV=100 000) 4% vuosikorolla maksetaan takaisin 5 vuodessa 60 kuukausittaisella annuiteetilla (n=60). fx-CG50 auttaa ratkaisemaan lainalaskut nopeasti.

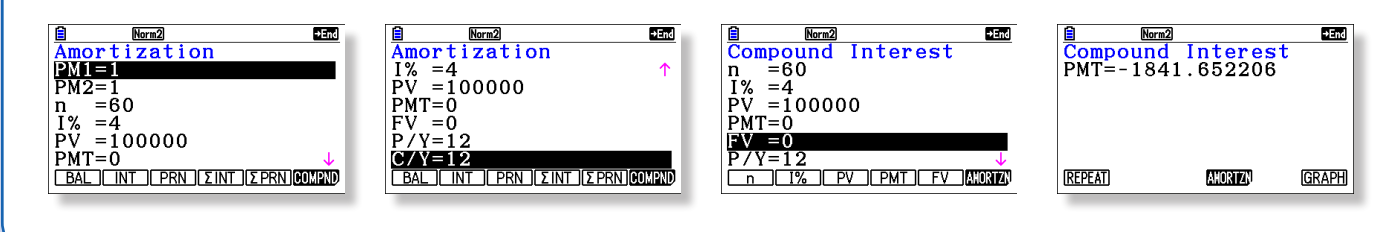

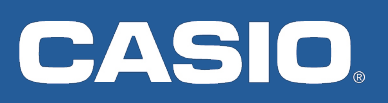

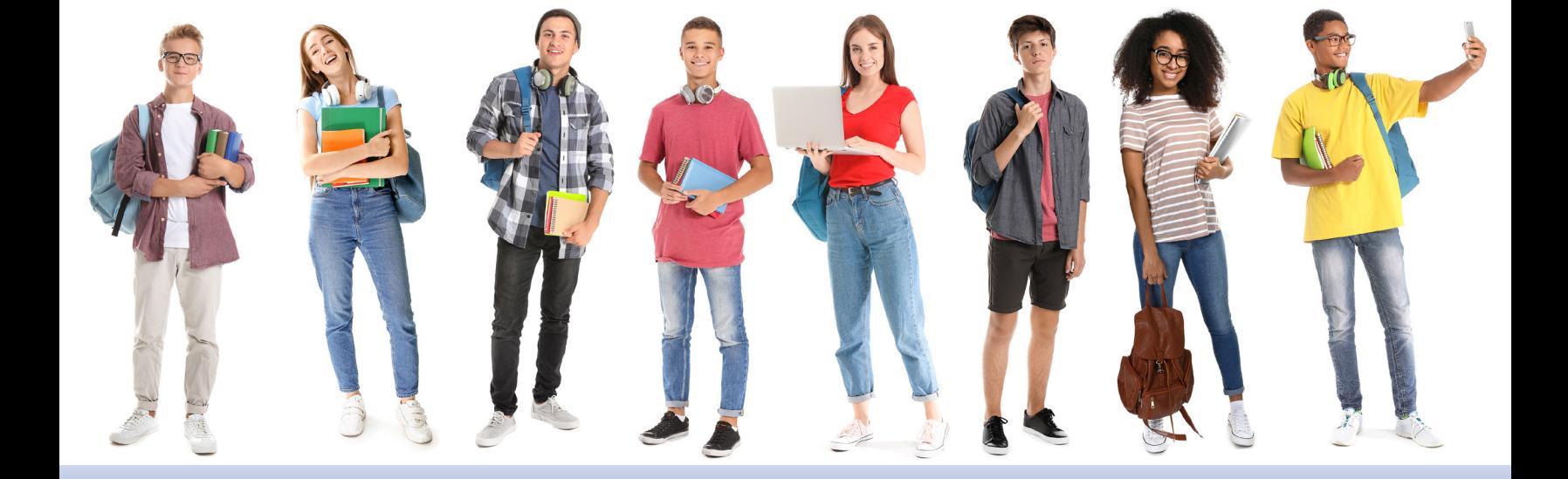